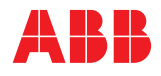

#### ABB MEASUREMENT & ANALYTICS | GUÍA DE USUARIO | IM/CM/I-ES REV. R

# **ControlMaster CM15 y CMF160**

Indicador universal de procesos 1/8 DIN y montado en campo

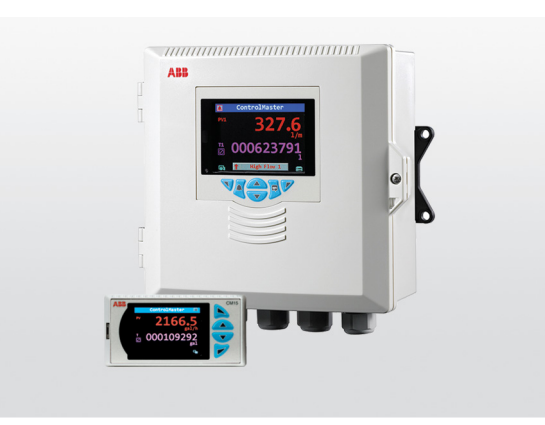

**—** 

# <span id="page-0-3"></span><span id="page-0-2"></span><span id="page-0-1"></span><span id="page-0-0"></span>Measurement made easy

# **Para obtener más información**

Hay otras publicaciones disponibles para su descarga gratuita en:

[www.abb.com/measurement](https://new.abb.com/products/measurement-products)

o escaneando este código:

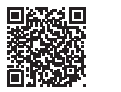

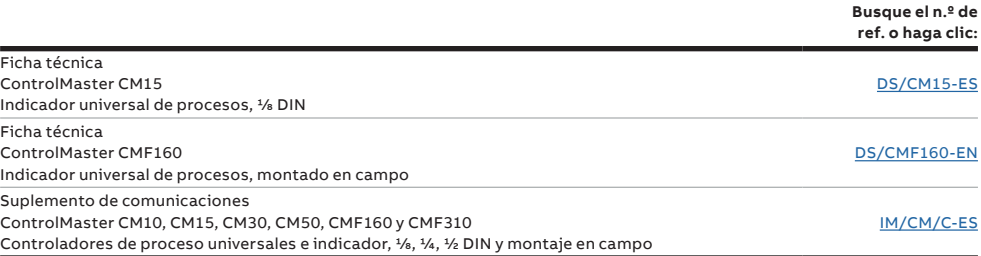

#### Nivel Básico **Nivel Avanzado**

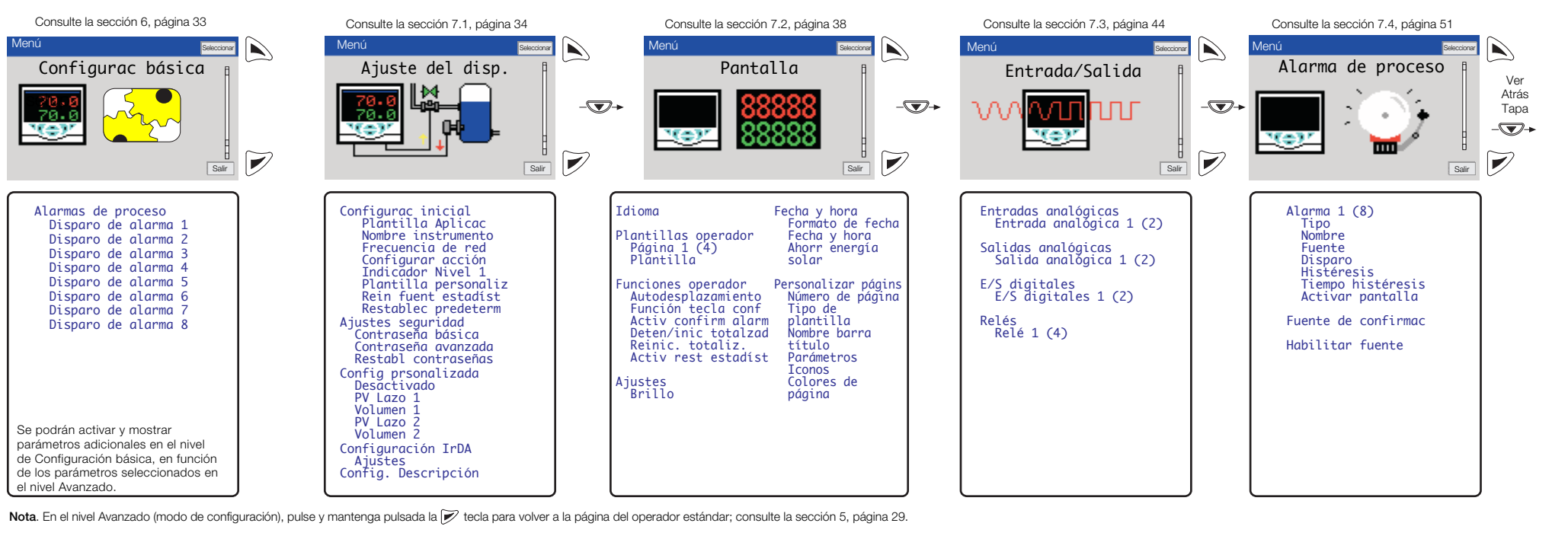

Indicador universal de procesos 1/8 DIN y montado en campo **indices en la contrador en campo indice** 

# Índice

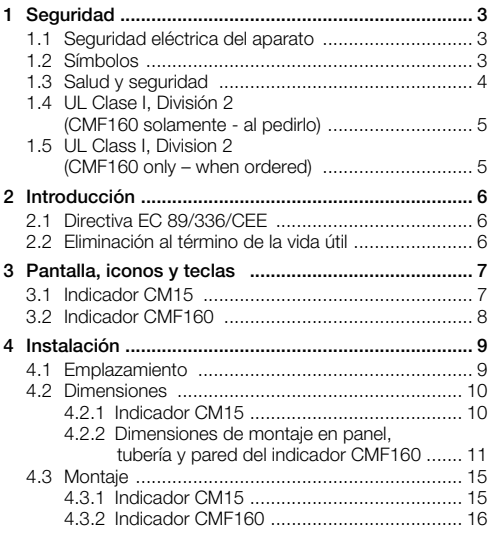

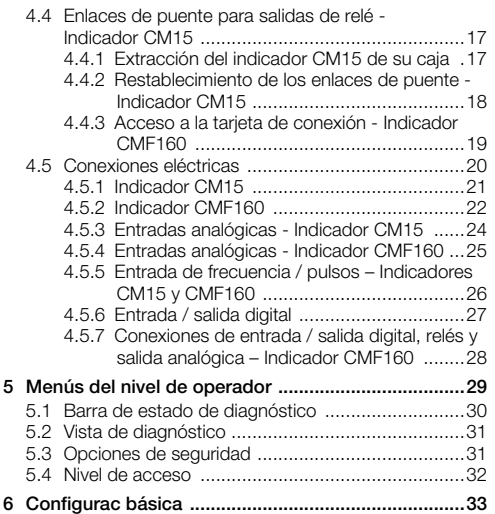

Indicador universal de procesos <sup>1</sup>/8 DIN y montado en campo

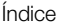

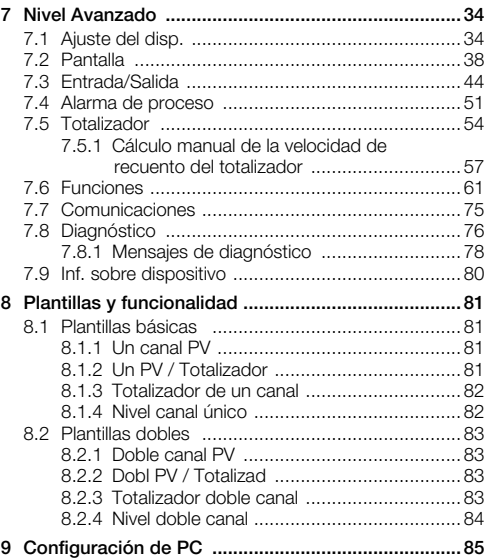

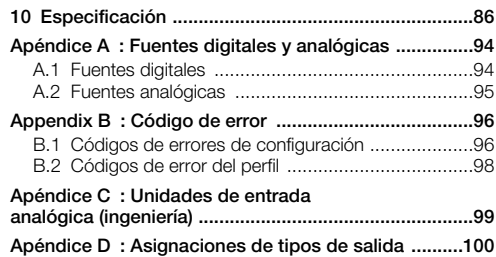

# <span id="page-4-0"></span>1 Seguridad

La información contenida en este manual está destinada a asistir a nuestros clientes para el funcionamiento eficiente de nuestros equipos. El uso de este manual para cualquier otro propósito está terminantemente prohibido y su contenido no podrá reproducirse total o parcialmente sin la aprobación previa del Departamento de Publicaciones Técnicas.

# <span id="page-4-1"></span>1.1 Seguridad eléctrica del aparato

Este equipo cumple con la normativa CEI/IEC 61010-1:2010 3.ª edición sobre requisitos de seguridad para equipos eléctricos de medida, control y uso en laboratorio, y con los estándares NEC 500, NIST y OSHA de Estados Unidos. Si utiliza el equipo sin seguir las instrucciones indicadas por la empresa, su protección podría verse perjudicada.

# <span id="page-4-2"></span>1.2 Símbolos

En la etiqueta del equipo pueden aparecer los siguientes símbolos:

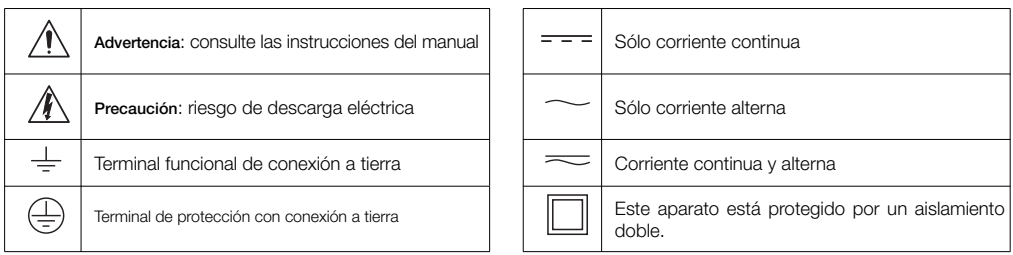

#### <span id="page-5-0"></span>1.3 Salud y seguridad

#### Salud y seguridad

Para garantizar que nuestros productos sean seguros y no presenten ningún riesgo para la salud, deberán observarse los siguientes puntos:

- Antes de poner el equipo en funcionamiento se deberán leer cuidadosamente las secciones correspondientes de este manual.
- Deberán observarse las etiquetas de advertencia de los contenedores y paquetes.
- La instalación, operación, mantenimiento y servicio técnico sólo deberán llevarse a cabo por personal debidamente cualificado y de acuerdo con la información suministrada.
- Deberán tomarse las precauciones normales de seguridad a fin de evitar la posibilidad de accidentes al utilizar el equipo en condiciones de alta presión y/o alta temperatura.

Las recomendaciones de seguridad sobre el uso del equipo que se describen en este manual, así como las hojas informativas sobre peligros (cuando corresponda) pueden obtenerse dirigiéndose a la Empresa, junto con información sobre el servicio de mantenimiento y repuestos.

# <span id="page-6-0"></span>1.4 UL Clase I, División 2 (CMF160 solamente - al pedirlo)

Este equipo es adecuado para su uso en lugares peligrosos de Clase I, División 2, grupos A, B, C y D o en lugares no peligrosos solamente.

**¡ADVERTENCIA!** No abra el equipo en una atmósfera explosiva.

Este equipo debe instalarse de acuerdo con las cláusulas pertinentes del Código Eléctrico Nacional y/o el Código Eléctrico Canadiense para ubicaciones peligrosas.

El tornillo de sujeción de la cubierta de los terminales debe apretarse a un par de 50 cN.m.

**¡ADVERTENCIA!** ¡Riesgo de explosión! La sustitución de componentes puede afectar a la idoneidad para la clase I, división 2.

# <span id="page-6-1"></span>1.5 UL Class I, Division 2 (CMF160 only – when ordered)

This equipment is suitable for use in Class I, Division 2, groups A, B, C, and D hazardous locations or non-hazardous locations only.

WARNING! Do not open equipment in an explosive atmosphere.

This equipment must be installed in accordance with the pertinent clauses of the National Electrical Code and/or Canadian Electrical Code for hazardous locations.

The terminal cover retaining screw must be tightened to a torque of 50 cN.m.

WARNING! Explosion hazard! Substitution of components may impair suitability for class I, division 2

# <span id="page-7-0"></span>2 Introducción

Este manual proporciona información sobre los indicadores ControlMaster CM15 ( $1/8$  DIN) y CMF160 montados en campo.

#### Nota.

- Lea atentamente todas las secciones relevantes de esta quía antes de configurar el sistema o modificar parámetros.
- La instalación y el uso de todo equipo asociado se deben realizar en conformidad con las normas nacionales y locales pertinentes.
- Sólo el personal autorizado debe realizar la configuración del sistema.

# <span id="page-7-1"></span>2.1 Directiva EC 89/336/CEE

A fin de cumplir los requisitos de la directiva CE 89/336/CEE para la regulación de la compatibilidad electromagnética (EMC), este producto debe utilizarse en un entorno industrial.

### <span id="page-7-2"></span>2.2 Eliminación al término de la vida útil

Los indicadores con funcionalidad estándar y superior incluyen una batería de litio pequeña que debe retirarse y desecharse de forma responsable de acuerdo con la normativa medioambiental local.

Los indicadores con funcionalidad básica no contienen sustancias que puedan causar daños al medioambiente, pero deberán desecharse según se estipula en la Directiva sobre residuos de equipos eléctricos y electrónicos (WEEE). Bajo ningún concepto deberán arrojarse a la basura municipal.

# <span id="page-8-0"></span>3 Pantalla, iconos y teclas

#### <span id="page-8-1"></span>3.1 Indicador CM15

Se muestra un ejemplo de página del operador en la Fig. [3.1.](#page-8-2)

<span id="page-8-2"></span>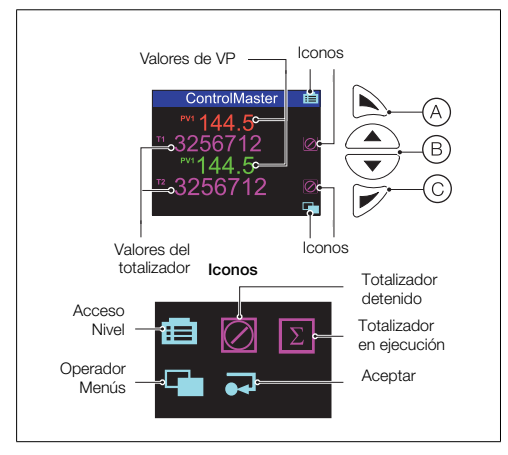

*Fig. 3.1 Página del operador y teclas del ControlMaster CM15*

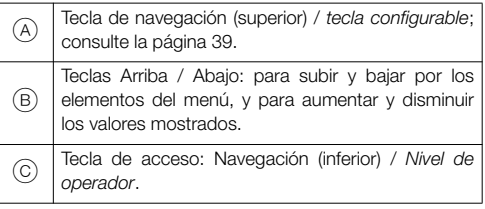

*Tabla 3.1 Funciones de las teclas del panel frontal del CM15*

Nota. Cuando la opción de *tecla configurable* se asigna a la tecla de navegación (superior)  $(A)$ , se debe acceder al *Nivel Avanzado* (consulte la página [34\)](#page-35-2) por medio de la tecla de acceso (inferior) *Nivel de operador* (C).

# <span id="page-9-0"></span>3.2 Indicador CMF160

Se muestra un ejemplo de *página del operador* en la Fig. [3.2.](#page-9-1)

<span id="page-9-1"></span>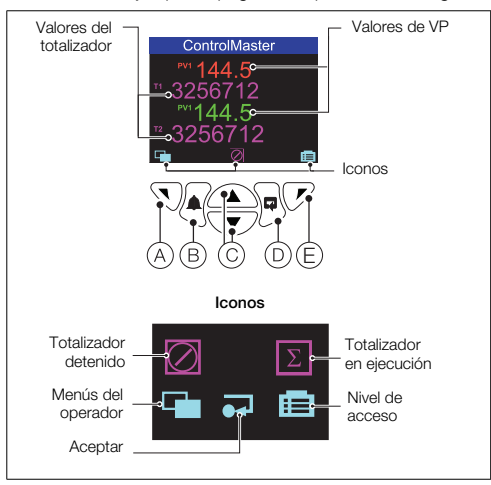

*Fig. 3.2 Página del operador y teclas del ControlMaster CMF160*

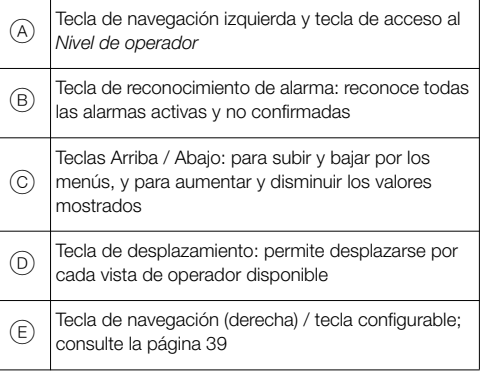

*Tabla 3.2 Funciones de las teclas del panel frontal del CMF160*

# <span id="page-10-0"></span>4 Instalación

# <span id="page-10-1"></span>4.1 Emplazamiento

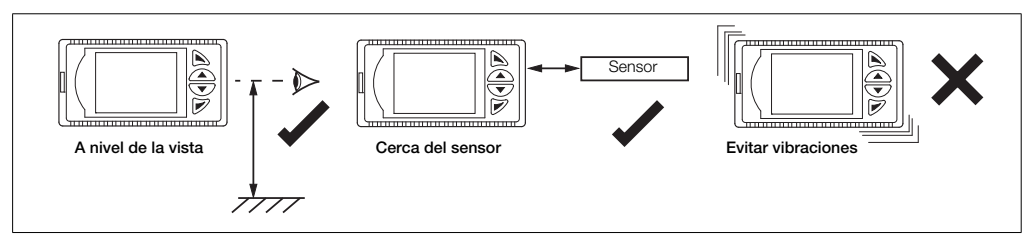

*Fig. 4.1 Ubicación (se aplica tanto a CM15 como a CMF160 – se muestra CM15 como ejemplo solamente)*

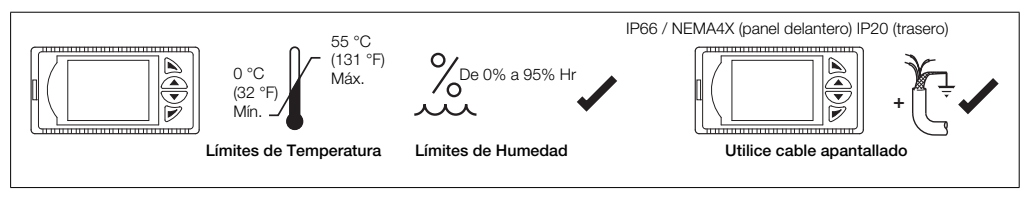

*Fig. 4.2 Requisitos medioambientales (se aplica tanto a CM15 como a CMF160 – se muestra CM15 como ejemplo solamente)*

### <span id="page-11-2"></span><span id="page-11-0"></span>4.2 Dimensiones

#### <span id="page-11-1"></span>4.2.1 Indicador CM15

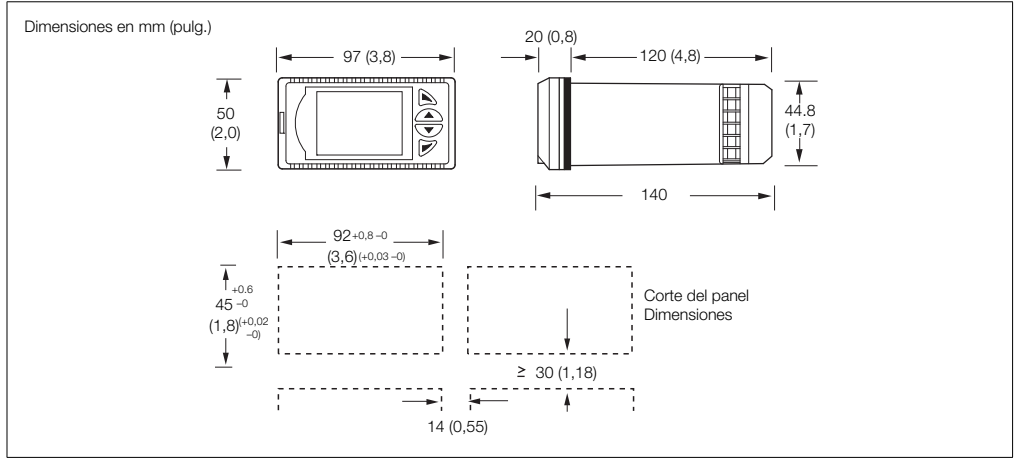

*Fig. 4.3 Dimensiones del ControlMaster CM15*

<span id="page-12-0"></span>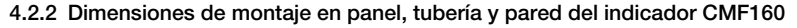

<span id="page-12-1"></span>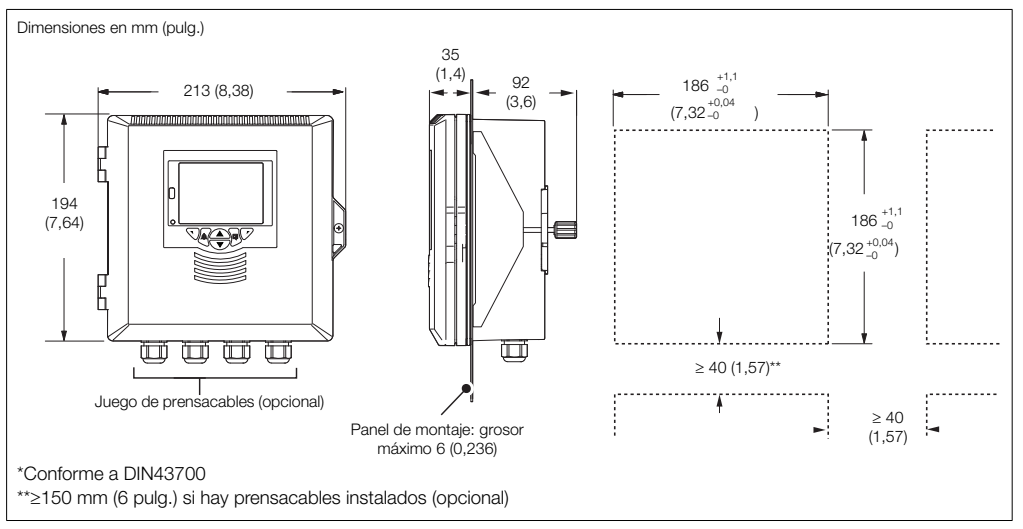

*Fig. 4.4 Opción de montaje en panel del ControlMaster CMF160*

Indicador universal de procesos 1/8 DIN y montado en campo 4 Instalación

<span id="page-13-0"></span>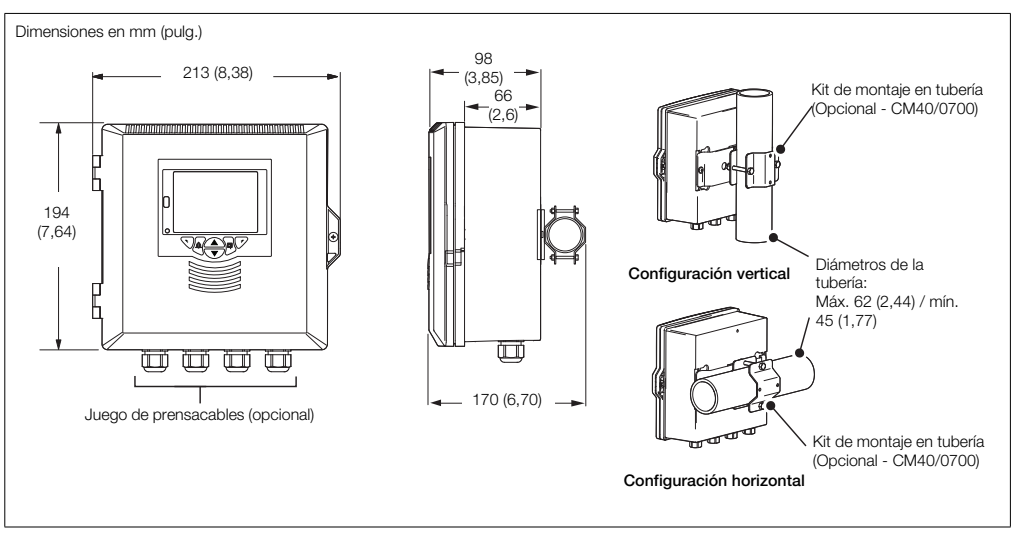

*Fig. 4.5 Opción de montaje en tubería del ControlMaster CMF160*

Indicador universal de procesos 1/8 DIN y montado en campo 4 Instalación

<span id="page-14-0"></span>Dimensiones en mm (pulg.) 214 (8,42) 200 (7,87) Centros de fijación  $\sim$ *moonoonoonoonoonoonoonoonoonoono*  $62(2,44)$  $\sqrt{2}$ Centros de fijación 66 (2,40) Ø6,4 (0,25) $\Box$  $\Box$ ரா ŃШ Juego de prensacables (opcional)

*Fig. 4.6 Opción de montaje en pared del ControlMaster CMF160*

Indicador universal de procesos 1/8 DIN y montado en campo 4 Instalación

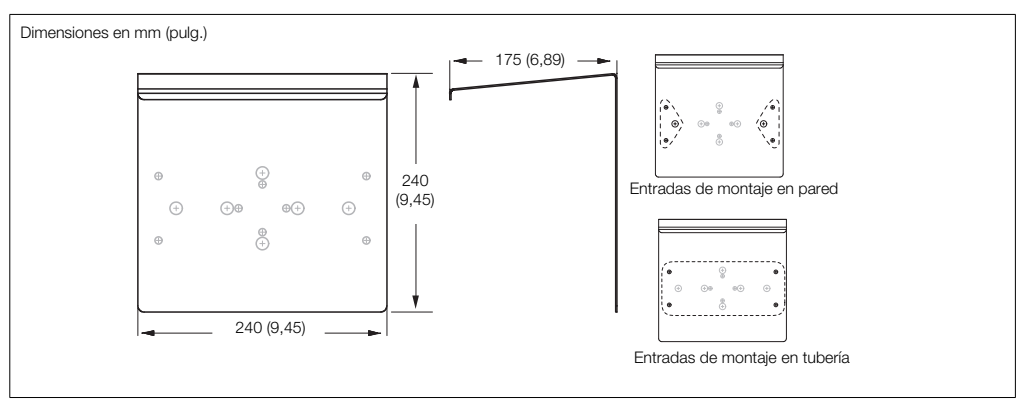

*Fig. 4.7 Protector contra intemperie del ControlMaster CMF160 (CM40/0702) – Opciones de montaje en pared y tubería (CM40/0700)*

#### ControlMaster CM15 y CMF160 Indicador universal de procesos  $\frac{1}{8}$  DIN y montado en campo  $\frac{1}{8}$  and  $\frac{1}{8}$  and  $\frac{1}{4}$  Instalación

# <span id="page-16-0"></span>4.3 Montaje

# <span id="page-16-1"></span>4.3.1 Indicador CM15

El ControlMaster está diseñado para su montaje en panel. Para la protección NEMA4X, es necesario que el panel tenga un grosor mínimo de 2,5 mm (0,1").

Para montar el indicador en el panel:

- 1. Realice un orificio en el panel del tamaño del indicador (consulte las dimensiones en la página [10\)](#page-11-2).
- 2. Introduzca el indicador en el corte del panel.
- 3. Consulte la Fig. [4.8](#page-16-2):
	- a. Sitúe la abrazadera superior del panel  $(A)$  en la parte frontal superior de la cubierta contra el panel.
	- b. Coloque el anclaje de la abrazadera del panel  $(B)$ en la ranura (C).
	- c. Apriete el tornillo del anclaje de la abrazadera del panel  $(D)$  hasta que la abrazadera  $(A)$  se encuentre correctamente fijada al panel.

Nota. No apriete el tornillo en exceso.

d. Repita los pasos 3 a 5 para fijar la abrazadera  $(E)$ y el anclaje de la abrazadera  $(F)$  en la parte inferior del panel.

<span id="page-16-2"></span>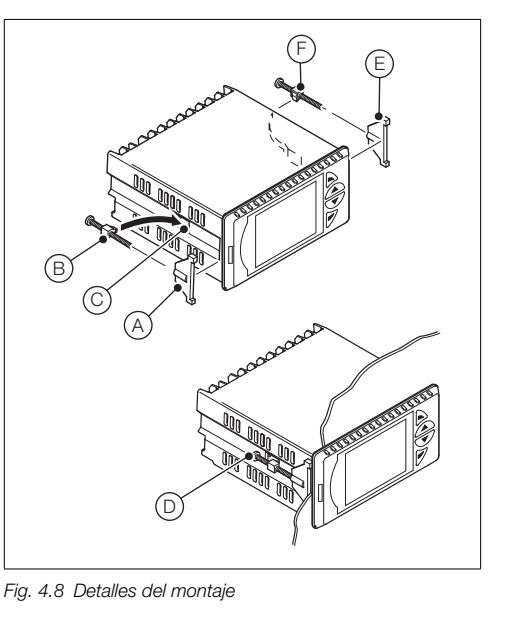

# <span id="page-17-0"></span>4.3.2 Indicador CMF160

El ControlMaster CMF160 puede montarse en panel, en tubería o en pared. Para la protección NEMA4X, es necesario que el panel tenga un grosor mínimo de 6 mm (0,236 pulg.). (Para obtener información detallada sobre el montaje en tubería, consulte la Fig. [4.5](#page-13-0), página [13.](#page-14-0) Para obtener información detallada sobre el montaje en pared, consulte la Fig. [4.6,](#page-14-0) página [13.](#page-14-0))

Para montar en panel el indicador ControlMaster CMF160:

1. Realice un orificio en el panel del tamaño del controlador (consulte las dimensiones de corte en la página [11\)](#page-12-1). En la Fig. [4.9](#page-17-1):

> Nota. Es posible que sea necesario cortar una muesca del panel en la posición  $(A)$  para alojar la varilla pequeña en el lado inferior del indicadorr B.

- 2. Inserte el controlador  $\overline{(\mathsf{B})}$  en el corte del panel  $\overline{(\mathsf{C})}$ .
- 3. Coloque las abrazaderas del panel $(D)$  a cada lado de la caja contra el panel.
- 4. Apriete cada tornillo de anclaje  $(E)$  de la abrazadera del panel hasta que ambas abrazaderas del panel $(D)$ estén bien fijadas contra el panel (a un par de 0,5 - 0,6 Nm [4,42 - 5,31 lbf/pulg.]).

Nota. No apriete los tornillos en exceso.

<span id="page-17-1"></span>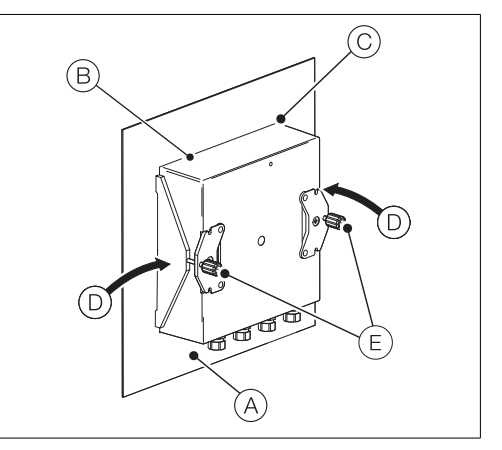

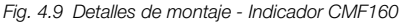

#### ControlMaster CM15 y CMF160 Indicador universal de procesos  $\frac{1}{8}$  DIN y montado en campo  $4$  Instalación

# <span id="page-18-3"></span><span id="page-18-0"></span>4.4 Enlaces de puente para salidas de relé - Indicador CM15

El valor predeterminado de fábrica para una acción de relé  $\alpha$ e N/ $\Delta$ 

# <span id="page-18-1"></span>4.4.1 Extracción del indicador CM15 de su caja

Es preciso retirar la cubierta del conjunto interior del indicador para acceder a los enlaces de puente del contacto del relé. Consulte la Fig. [4.10](#page-18-2):

- 1. Introduzca la herramienta de liberación de la tapa  $(A)$  $(s$ uministrada) en la ranura del panel frontal $(B)$ situada a la izquierda de las teclas de función.
- 2. Empuje la herramienta  $(A)$  totalmente hacia adentro y luego hacia la izquierda (C), hasta que el tope de la herramienta encaje en la muesca que hay detrás de la placa frontal del indicador.
- 3. Tire de la herramienta de liberación de la tapa $(A)$  para retirar la cubierta del conjunto interior  $(D)$

Nota. Si se extravía la herramienta de liberación de la tapa, puede utilizar 2 destornilladores planos pequeños (4 mm [0,15"]) en su lugar: uno introducido por la ranura frontal del panel, y el otro por detrás de la placa frontal del indicador a modo de palanca. La muesca es el único punto de palanca del panel frontal: no intente hacer

<span id="page-18-2"></span>palanca por ningún otro sitio. *Fig. 4.10 Extracción del indicador CM15 de la caja*

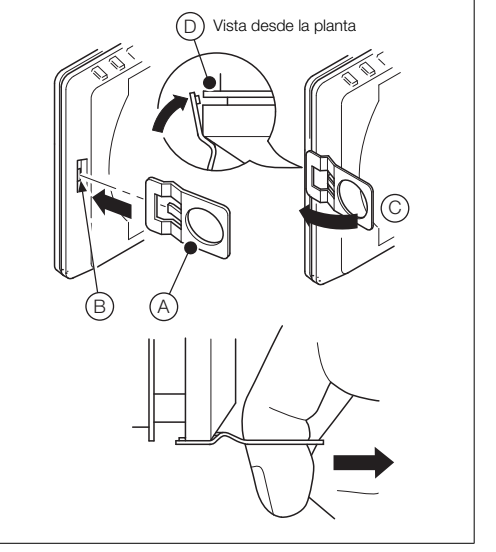

#### <span id="page-19-0"></span>4.4.2 Restablecimiento de los enlaces de puente - Indicador CM15

Nota. El valor de fábrica predeterminado para todos los enlaces de puente es N/A.

- 1. Los enlaces asociados con las salidas de relé se muestran en la Fig. [4.11.](#page-19-1)
- 2. Si fuera necesario, desplace el enlace para seleccionar la acción de relé deseada (N/A o N/C).

<span id="page-19-1"></span>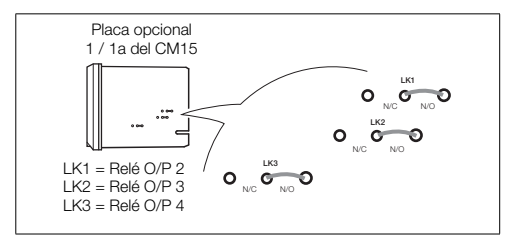

*Fig. 4.11 Acceso a la tarjeta de conexión - Indicador CMF160*

#### <span id="page-20-0"></span>4.4.3 Acceso a la tarjeta de conexión - Indicador CMF160

Nota. Antes de instalar los prensas del cable, identifique las conexiones necesarias y las entradas de los prensas que se deben utilizar.

En la [Fig. 4.12:](#page-20-1)

- 1. Con un destornillador Pozidriv, gire el tornillo de retención de la puerta de la sección electrónica (sujeción)  $(A)$ <sup>1</sup>/4 de vuelta hacia la izquierda y abra la puerta.
- 2. Gire el tornillo de retención de la cubierta  $\overline{B}$ ) hacia la izquierda hasta que la cubierta  $\widehat{C}$  se pueda retirar.
- 3. Realice las conexiones a los terminales de la tarjeta de conexión; consulte la Fig. [4.15](#page-24-0), página [23.](#page-24-0)
- 4. Vuelva a colocar la cubierta  $\circled{c}$  y fíjela girando el tornillo de retención  $\left( \widehat{B} \right)$  hacia la derecha con la mano hasta que quede apretada. Cierre la puerta y gire el tornillo de retención de la puerta  $(A)$  1/4 de vuelta a la derecha para fijarla.

<span id="page-20-1"></span>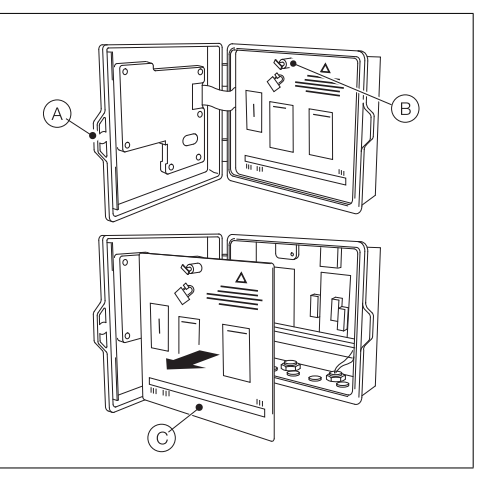

*Fig. 4.12 Acceso a la tarjeta de conexión del indicador CMF160*

# <span id="page-21-0"></span>4.5 Conexiones eléctricas

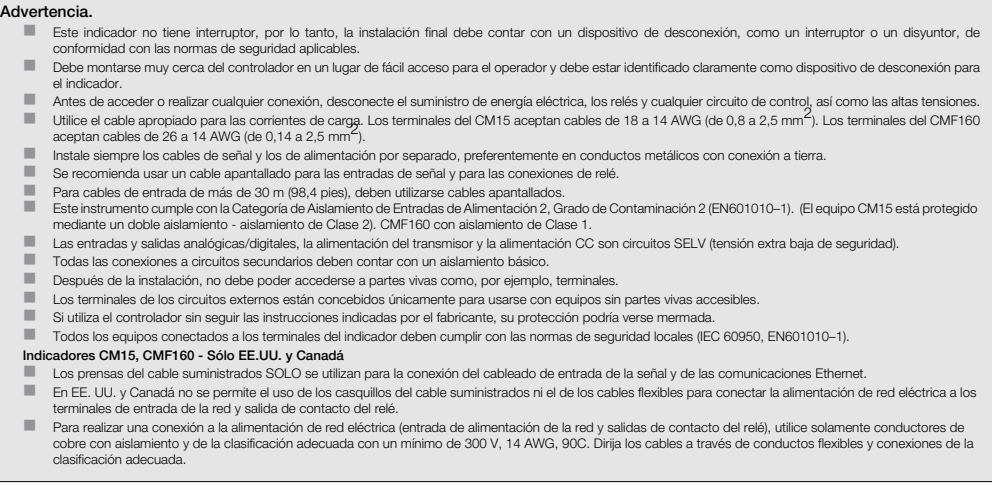

Nota. Los tornillos de los terminales del CM15 deben apretarse a un par de 0,1 Nm (0,9 lbf/pulg.). Los tornillos de los terminales del CMF160 deben apretarse a un par de 0,5 a 0,6 Nm (de 4,42 a 5,31 lbf/pulg.)

#### <span id="page-22-0"></span>4.5.1 Indicador CM15

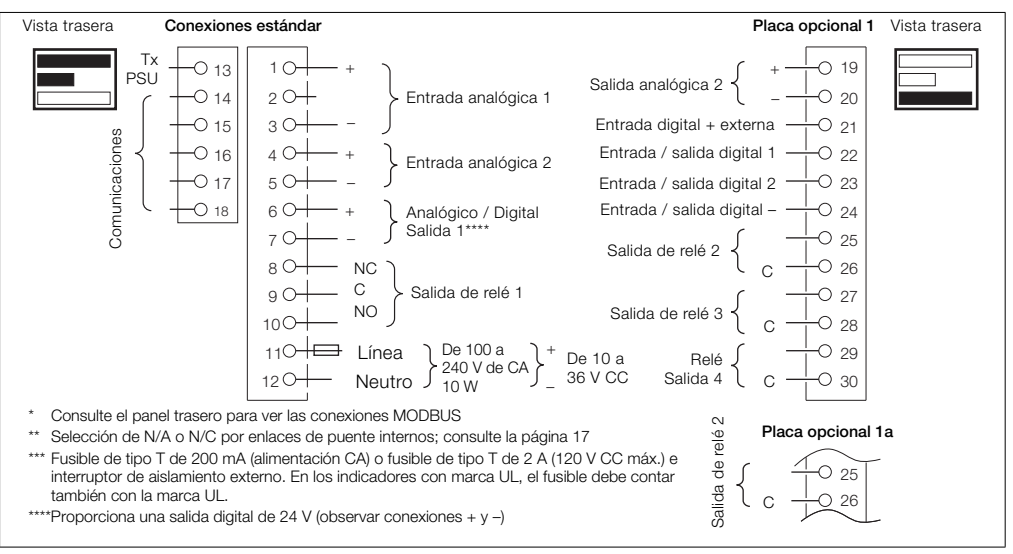

*Fig. 4.13 Conexiones eléctricas del ControlMaster CM15*

### <span id="page-23-0"></span>4.5.2 Indicador CMF160

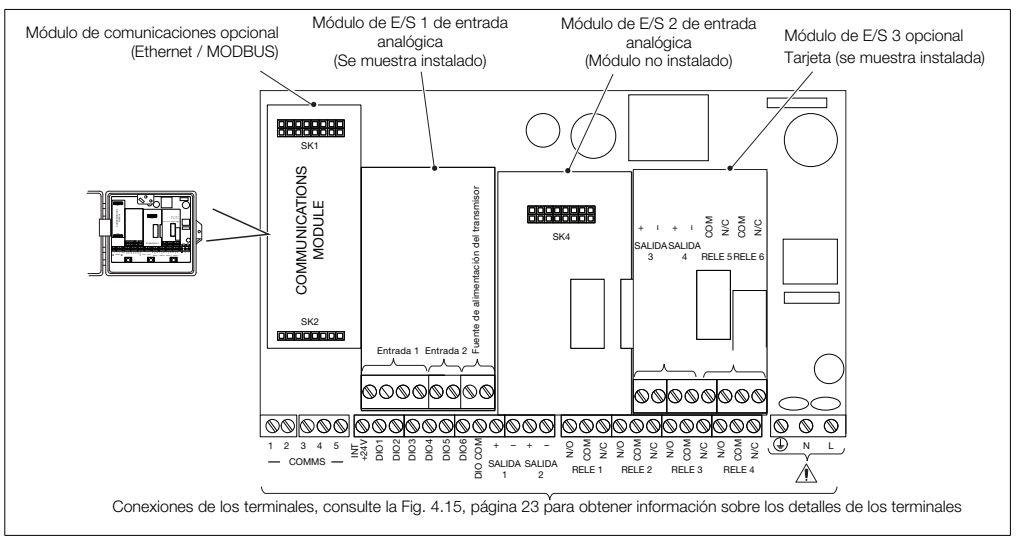

*Fig. 4.14 Ubicación de los módulos del ControlMaster CMF160*

Indicador universal de procesos <sup>1</sup>/8 DIN y montado en campo 4 antico 4 de la estadíación

<span id="page-24-0"></span>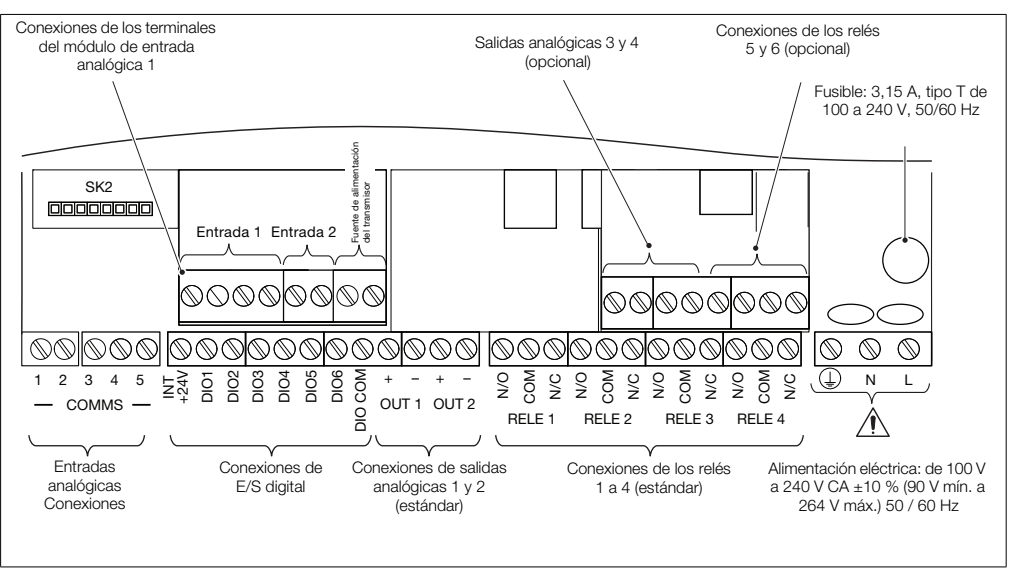

*Fig. 4.15 Conexiones de los terminales del ControlMaster CMF160*

#### <span id="page-25-0"></span>4.5.3 Entradas analógicas - Indicador CM15

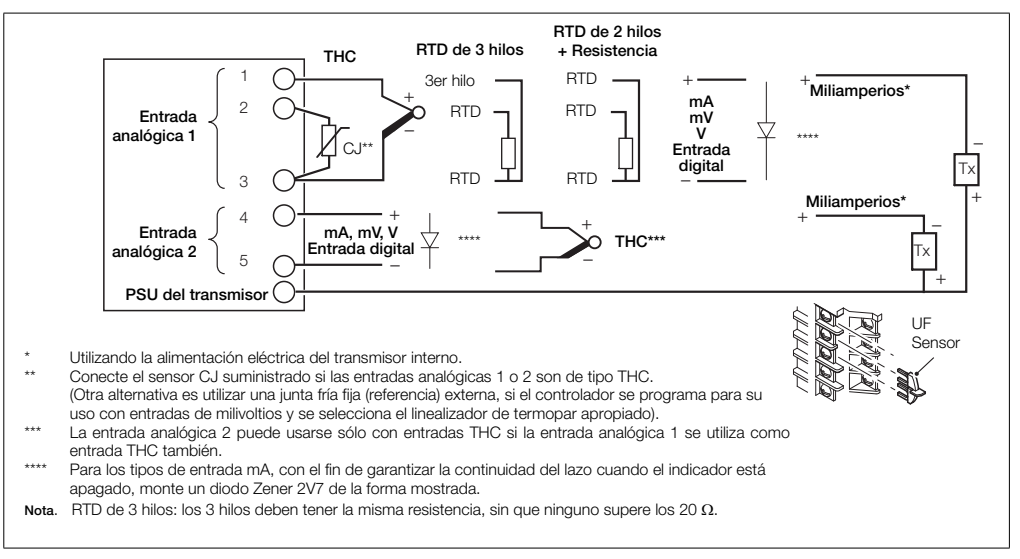

*Fig. 4.16 Entradas analógicas estándar (1 y 2) – Indicador CM15*

#### <span id="page-26-0"></span>4.5.4 Entradas analógicas - Indicador CMF160

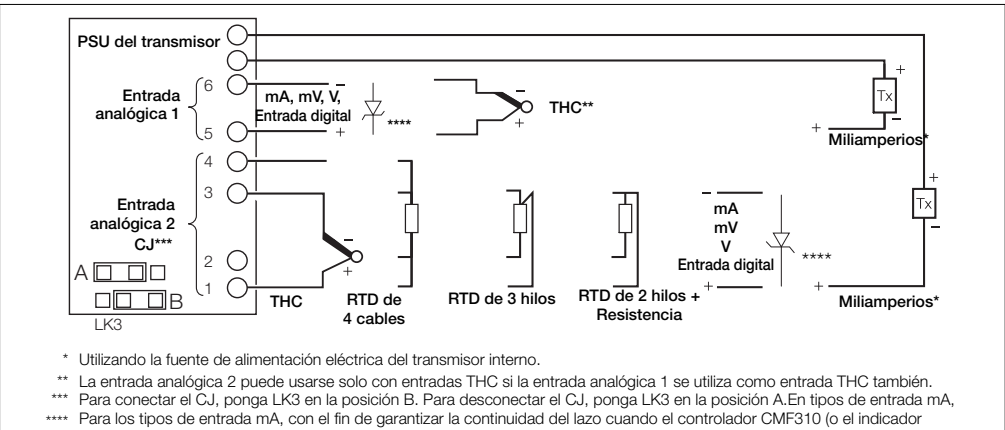

CMF160) está apagado, monte un diodo Zener 2V7.

Nota. RTD de 3 hilos: los 3 hilos deben tener la misma resistencia, sin que ninguno supere los 20 $\Omega$ .

*Fig. 4.17 Entradas analógicas estándar (1 y 2) – Indicador CMF160*

#### <span id="page-27-0"></span>4.5.5 Entrada de frecuencia / pulsos – Indicadores CM15 y CMF160

Nota. Esta entrada está diseñada para su uso con caudalímetros principalmente.

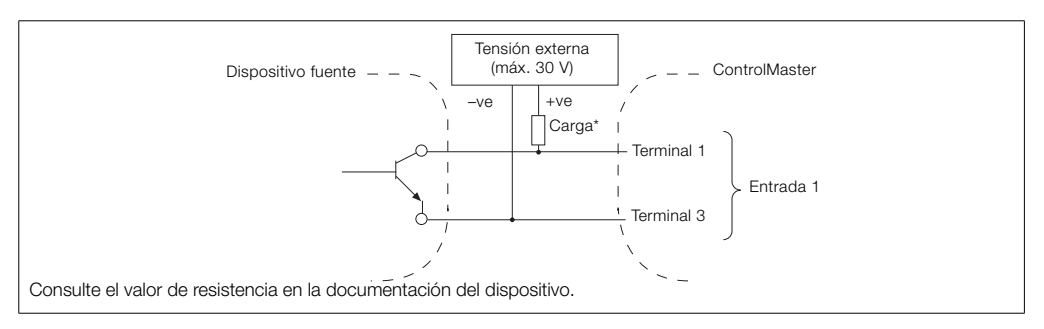

*Fig. 4.18 Entrada de frecuencia / pulsos – Indicadores CM15 y CMF160*

#### <span id="page-28-0"></span>4.5.6 Entrada / salida digital

Nota. Las conexiones de entradas digitales y salidas digitales de colector abierto se muestran en la Fig. [4.19](#page-28-1); (consulte la página [90](#page-91-0) para las opciones de entradas /salidas digitales).

<span id="page-28-1"></span>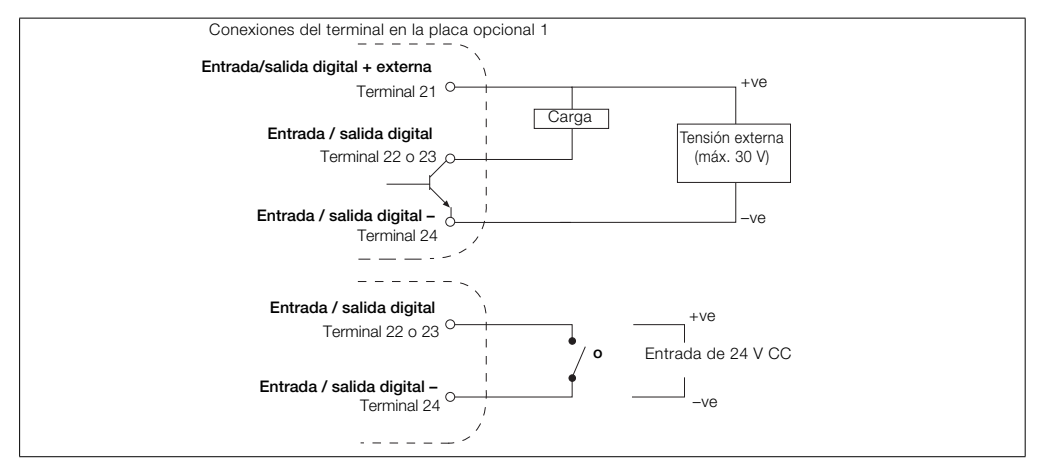

*Fig. 4.19 Entrada de frecuencia / pulsos – Indicadores CM15 y CMF160*

# <span id="page-29-0"></span>4.5.7 Conexiones de entrada / salida digital, relés y salida analógica – Indicador CMF160

Nota. Las conexiones de entradas digitales y salidas digitales de colector abierto se muestran en la Fig. [4.19](#page-28-1) (consulte la página [94](#page-95-0) para las opciones de entrada/salida digital).

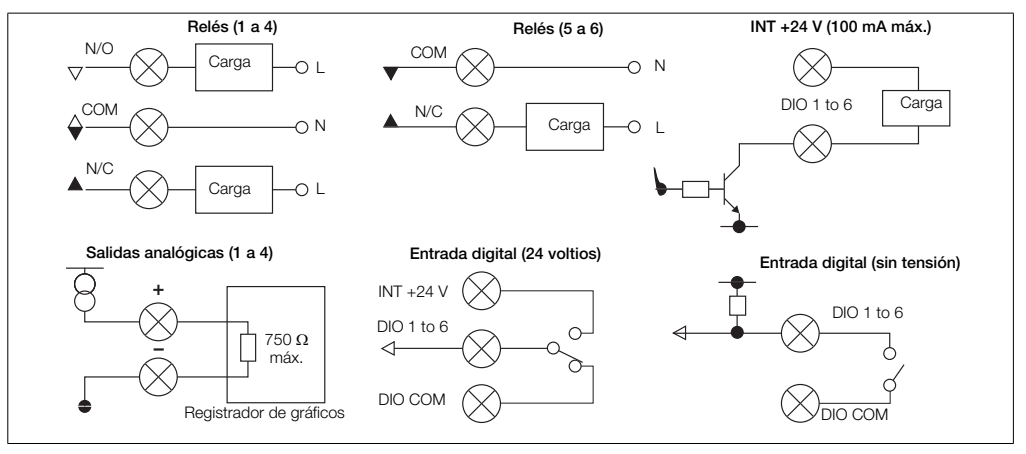

*Fig. 4.20 Conexiones de entrada / salida digital, relés y salida analógica – Indicador CMF160*

# <span id="page-30-0"></span>5 Menús del nivel de operador

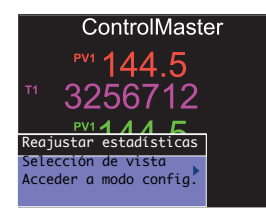

Los menús del nivel de operador sirven para reajustar estadísticas, seleccionar la vista y acceder a los modos *Básico* y *Avanzado* (mediante el Nivel de *acceso*). Para acceder a los menús de *Nivel de operador*:

- 1. En la Página del operador, pulse para ver los menús disponibles.
- 2. Utilice las teclas  $\bigcirc$   $\bigcirc$  para desplazarse por los menús y las opciones de menú.
- 3. Pulse  $\gg$  para expandir los niveles de menú y seleccionar opciones, o bien, pulse para volver al menú anterior.

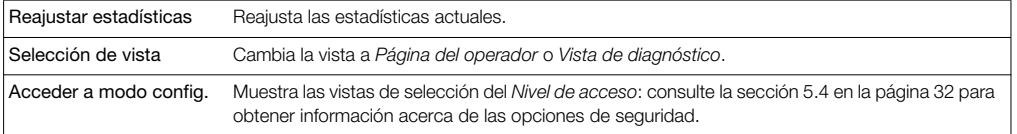

*Tabla 5.1 Funciones de menú del nivel de operador*

#### <span id="page-31-0"></span>5.1 Barra de estado de diagnóstico

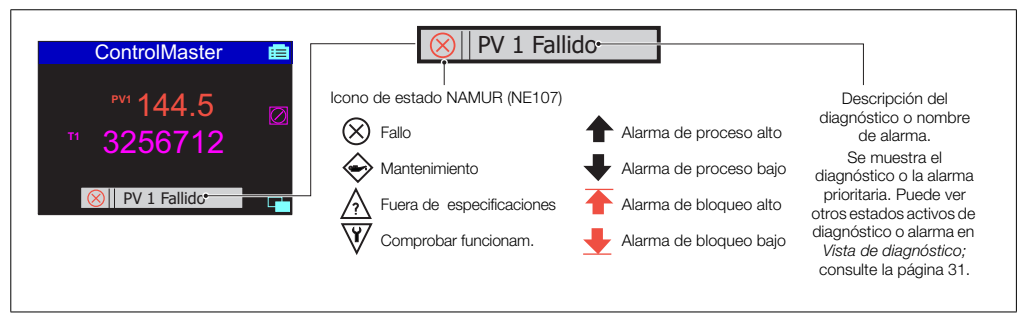

*Fig. 5.1 Barra de estado de diagnóstico de ControlMaster*

# <span id="page-32-2"></span><span id="page-32-0"></span>5.2 Vista de diagnóstico

La *Vista de diagnóstico* se selecciona en el menú *Operador* / *Selección de vista*. Todos los estados de alarma de diagnóstico activos se muestran en *Vista de diagnóstico*.

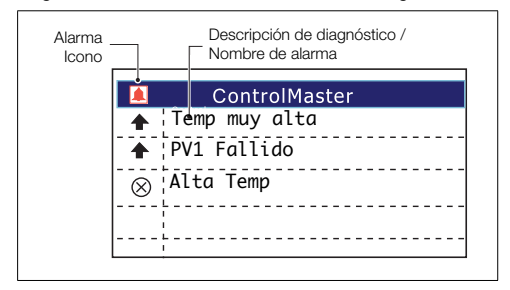

*Fig. 5.2 Vista de diagnóstico del ControlMaster*

# <span id="page-32-1"></span>5.3 Opciones de seguridad

Se pueden establecer contraseñas para permitir el acceso seguro del usuario final en dos niveles: *Básico* y *Avanzado*. El nivel *Servicio* está protegido con contraseña de fábrica y está reservado exclusivamente para el uso de fábrica.

Las contraseñas se definen, cambian o restablecen a su configuración predeterminada en el parámetro *Ajuste del dispositivo / Ajustes de seguridad*; consulte la página [36](#page-37-0).

Nota. Al encender el indicador por primera vez, es posible acceder sin contraseña a los niveles Básico y Avanzado. El acceso protegido a estos niveles debe asignarse en el lugar de trabajo según sea necesario.

#### <span id="page-33-1"></span><span id="page-33-0"></span>5.4 Nivel de acceso

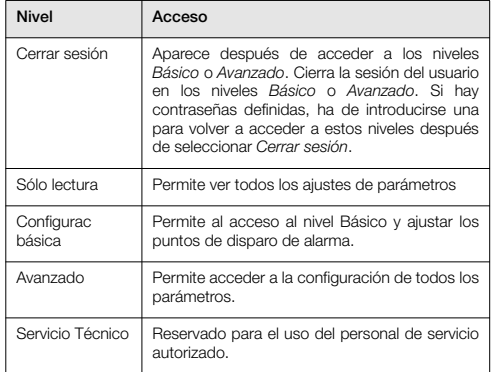

*Tabla 5.2 Niveles de acceso*

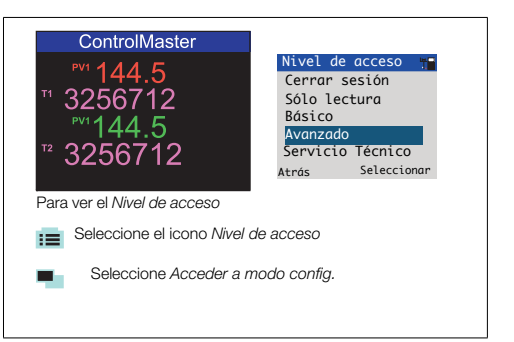

#### *Fig. 5.3 Nivel de acceso*

Nota. El usuario dispone de un periodo de espera de 5 minutos que le permite volver a la *Página del operador* y regresar al menú anterior (mostrado al salir) sin necesidad de introducir la contraseña de nuevo. Si transcurren más de 5 minutos (o se selecciona Cerrar sesión), es necesario volver a introducir la contraseña para acceder a los niveles protegidos.

# <span id="page-34-0"></span>6 Configurac básica

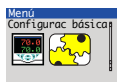

Proporciona acceso a los parámetros de configuración de alarma básica. Nota. Se pueden mostrar parámetros adicionales en el nivel de *Configuración básica,* pero estos dependen de los parámetros seleccionados en el *nivel Avanzado*.

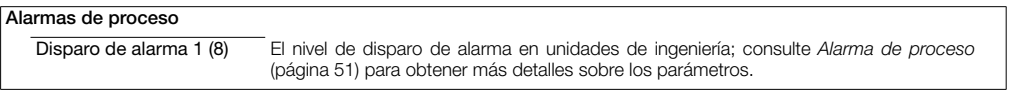

# <span id="page-35-2"></span><span id="page-35-0"></span>7 Nivel Avanzado

# <span id="page-35-1"></span>7.1 Ajuste del disp.

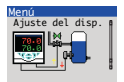

Proporciona acceso a los parámetros de configuración estándar para determinar el tipo de indicación necesario. También permite crear configuraciones no estándar para requisitos especiales de la aplicación.

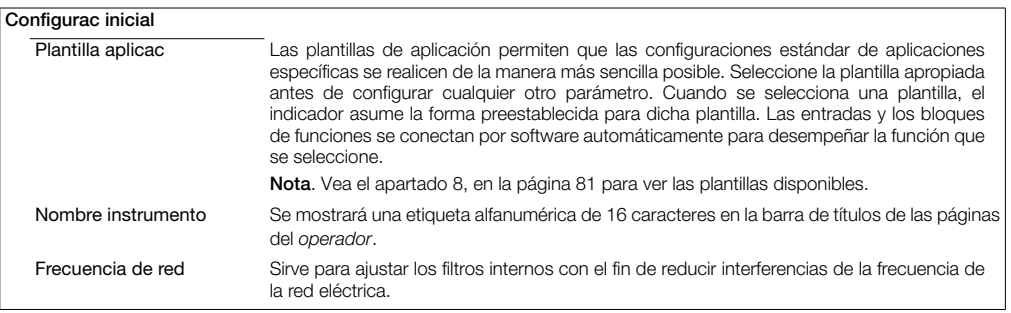
# …Ajuste del disp. / …Configurac inicial

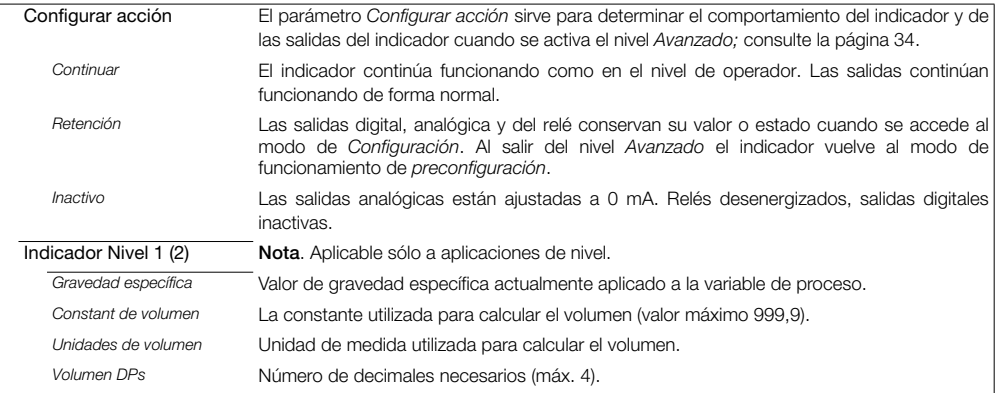

Vea la sección [8.2.4,](#page-85-0) página [84](#page-85-0) para obtener más ejemplos de cálculos de volumen.

…Ajuste del disp. / …Configurac inicial

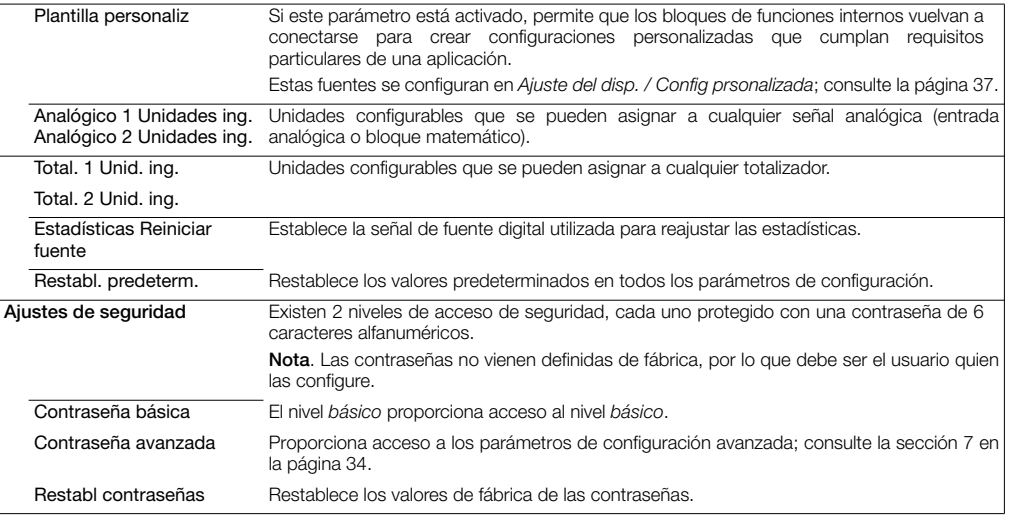

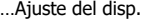

<span id="page-38-1"></span><span id="page-38-0"></span>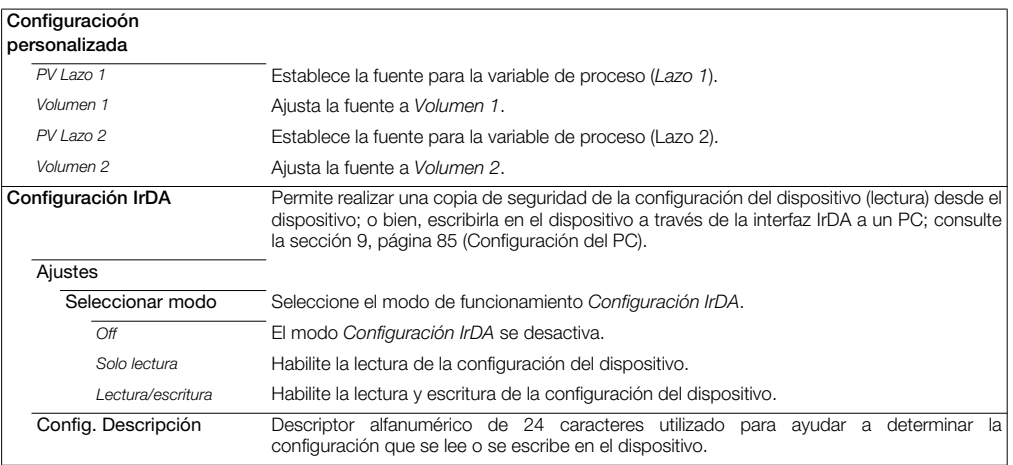

# 7.2 Pantalla

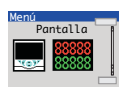

Configuración del idioma de texto, la plantilla de la página del operador, así como del formato y tipo de información que se muestra en pantalla.

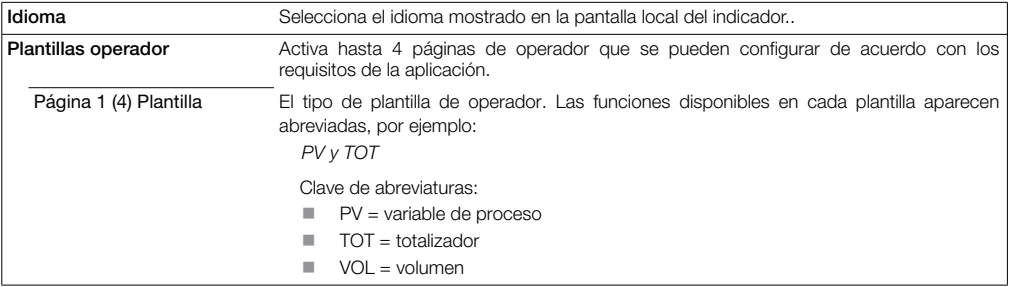

## …Pantalla

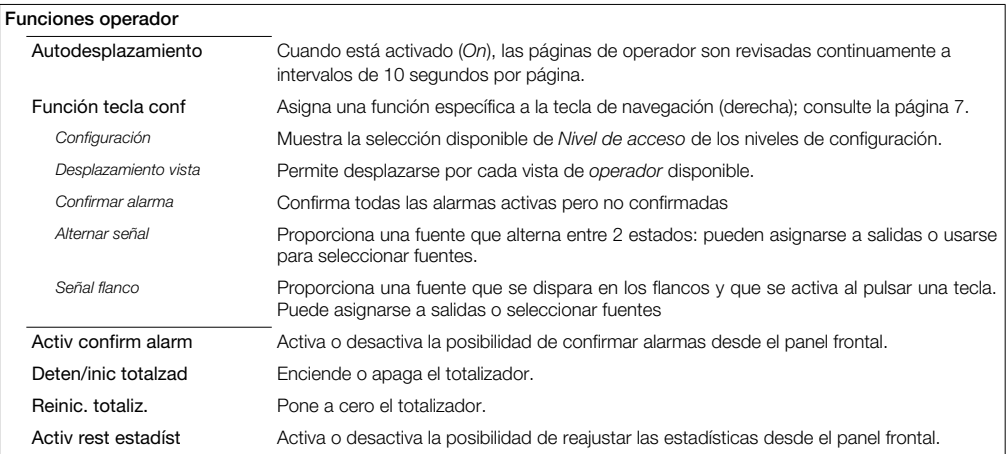

### …Pantalla

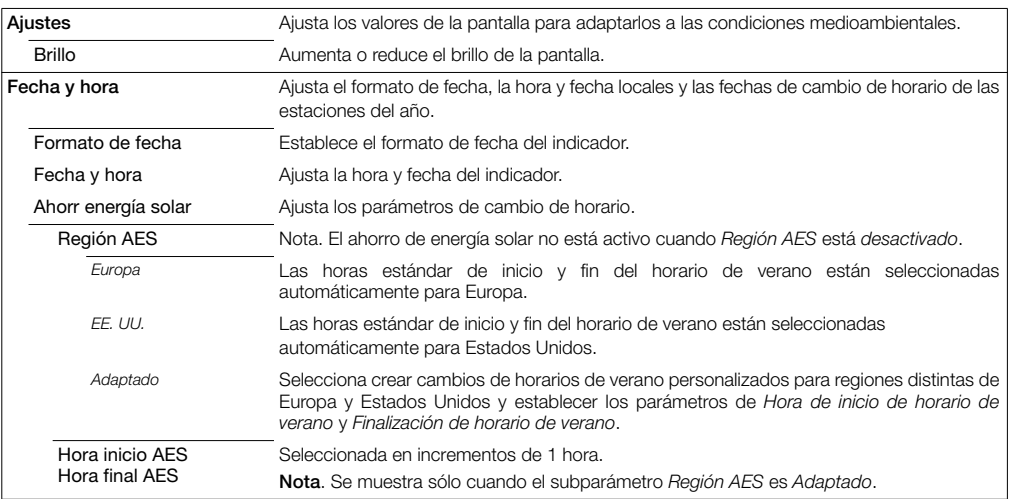

## …Pantalla/ …Fecha y hora/ …Ahorr energía solar

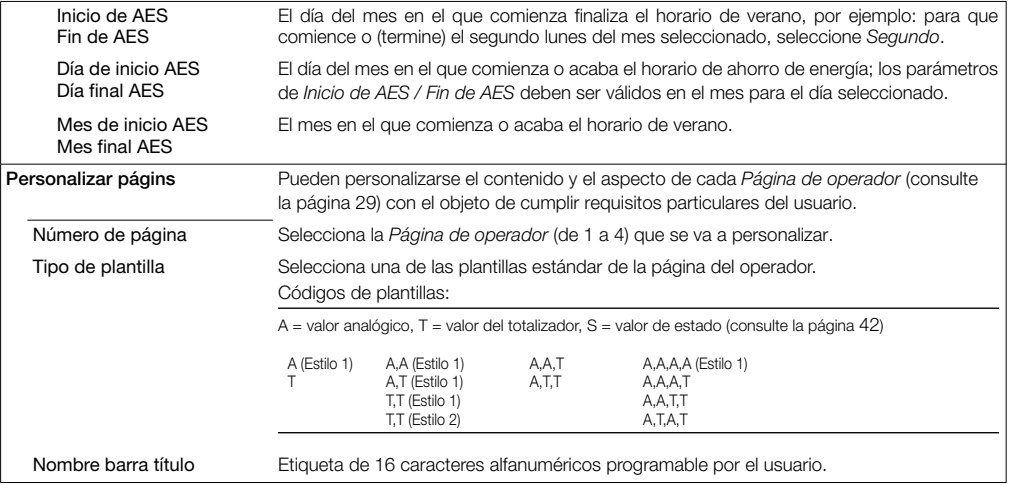

# …Pantalla / …Personalizar págins

<span id="page-43-0"></span>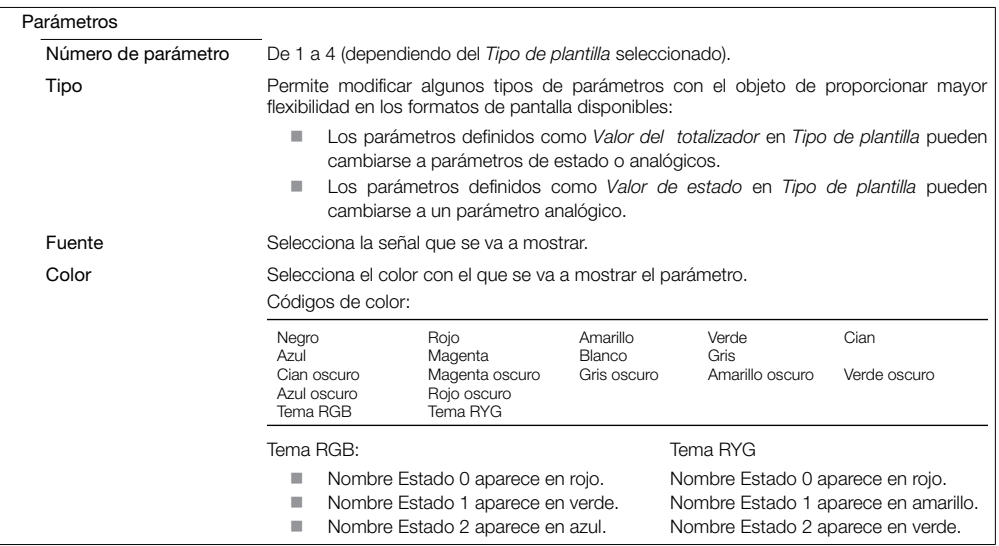

## …Pantalla / …Personalizar págins / …Parámetros

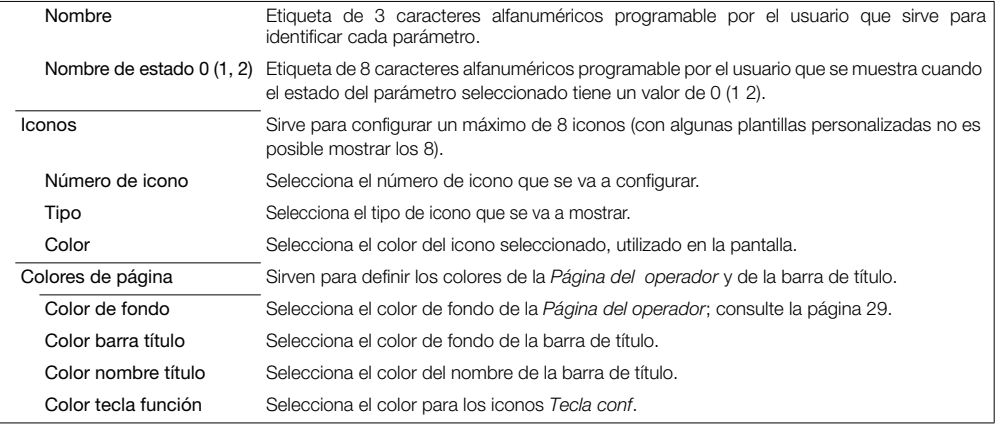

# 7.3 Entrada/Salida

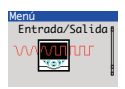

Permite configurar las entradas y salidas analógicas o digitales y los relés.

<span id="page-45-0"></span>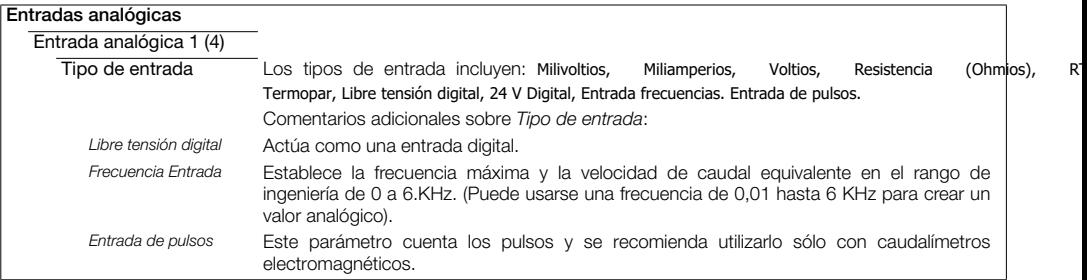

\* Entrada analógica 2: *Entrada frecuencias, Entrada de pulsos* y *Resistencia* no están disponibles. Un tipo de entrada *Termopar* puede configurarse si la primera entrada es *Termopar*.

# …Entrada/Salida / …Entrada analógica 1 (4)

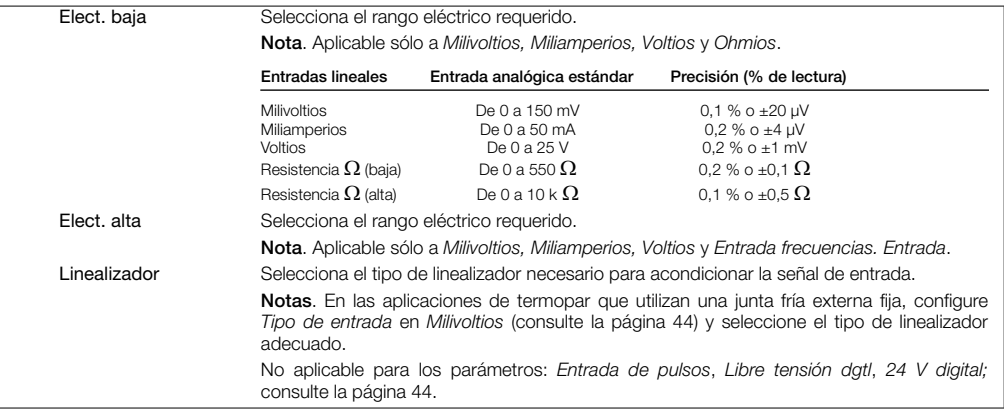

# …Entrada/Salida / …Entrada analógica 1 (4)

<span id="page-47-0"></span>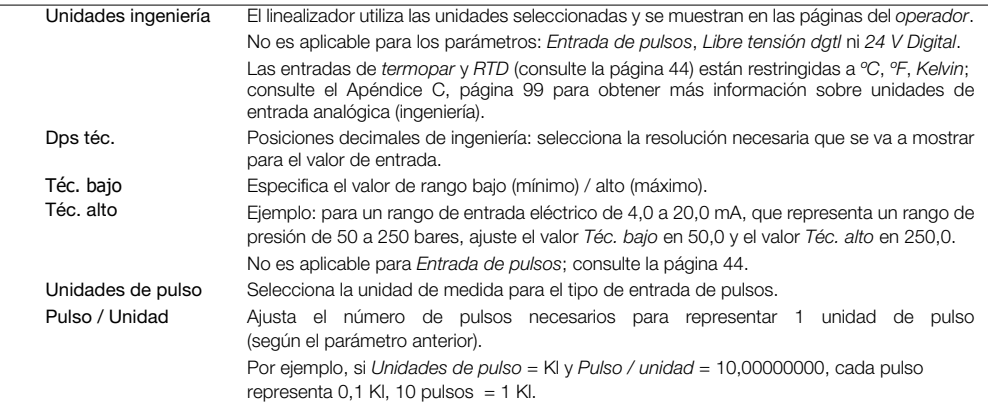

# …Entrada/Salida / …Entrada analógica 1 (4)

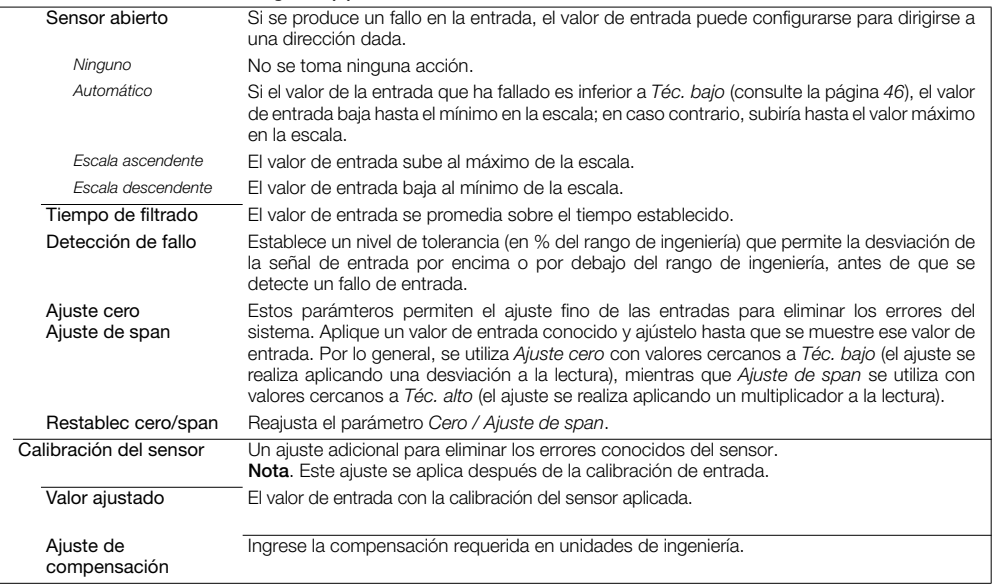

# …Entrada/Salida

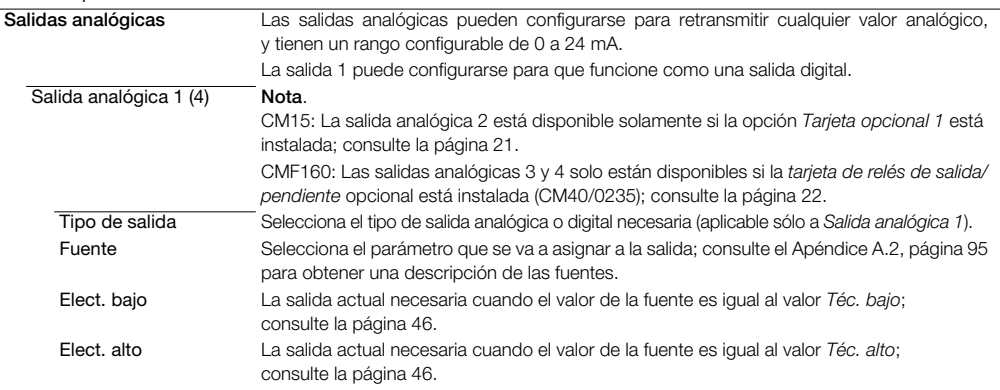

\* No aplicable cuando el *Tipo de salida*es *Digital* o el valor de *Fuente* es *Ninguno*.

### …Entrada/Salida / …Entradas analógicas / …Entrada analógica 1 (4)

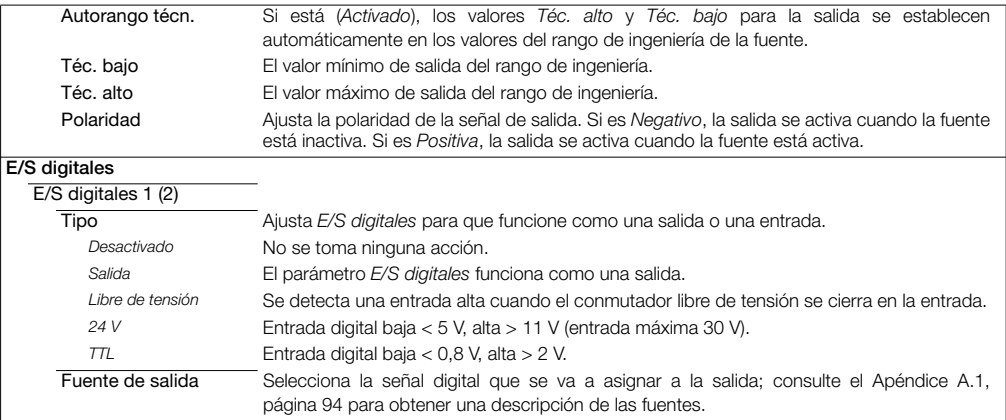

\* No aplicable si el ajuste de *Tipo de salida* es *Digital* o el ajuste de *Fuente* es *Ninguno*.

\*\* No aplicable si el ajuste de *Tipo de salida* es *Analógica* o el ajuste de *Fuente* es *Ninguno*.

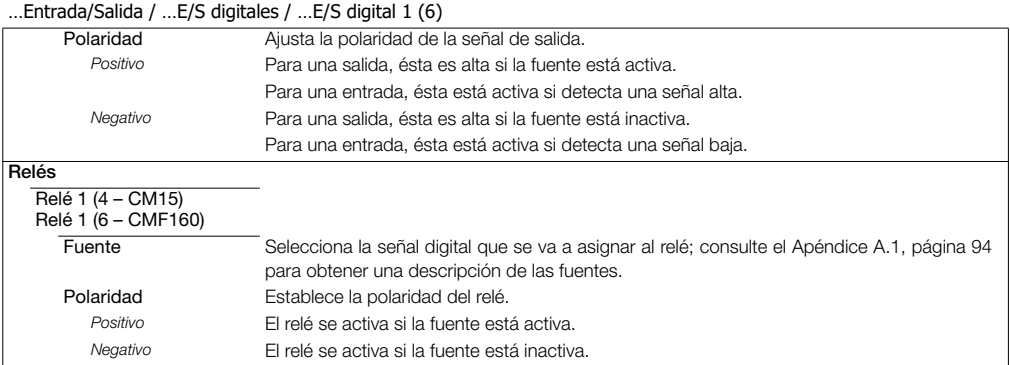

## <span id="page-52-0"></span>7.4 Alarma de proceso

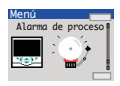

Sirve para configurar hasta 8 alarmas de proceso independientes.

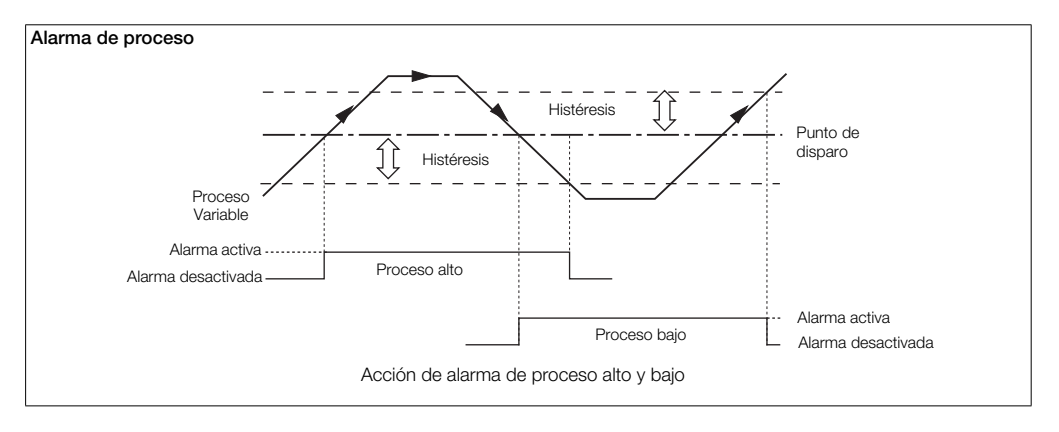

# ControlMaster CM15 y CMF160 Indicador universal de procesos 1/8 DIN y montado en campo 7 Nivel Avanzado

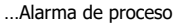

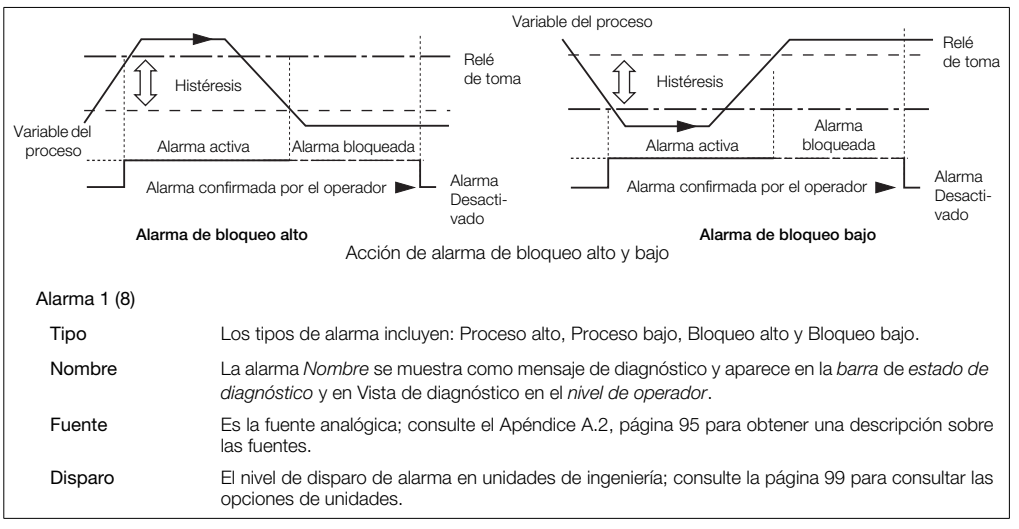

…Alarma de proceso / … Alarma 1 (8)

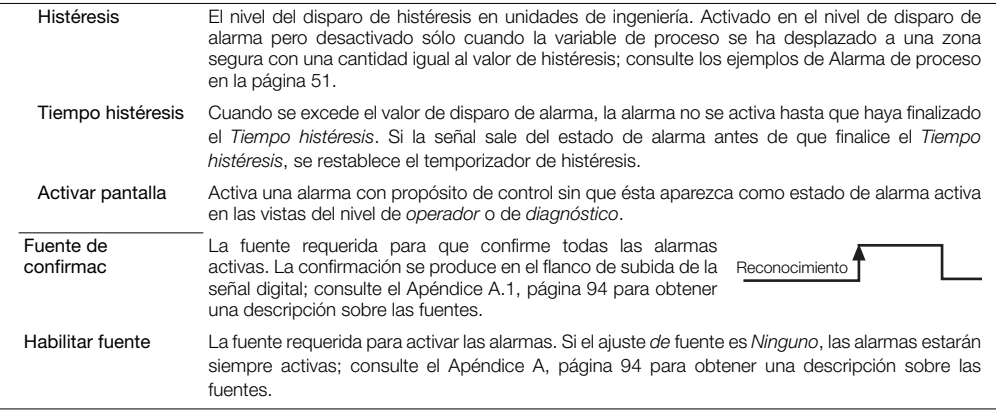

# 7.5 Totalizador

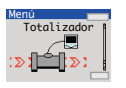

Se proporcionan 2 totalizadores de 9 dígitos. Ambos pueden configurarse de forma independiente para totalizar cualquier señal analógica o digital. Existen cuatro modos de funcionamiento. Mientras sea posible, la velocidad de recuento se calcula automáticamente conforme a las unidades de fuente, las unidades del totalizador y el rango de ingeniería.

<span id="page-55-0"></span>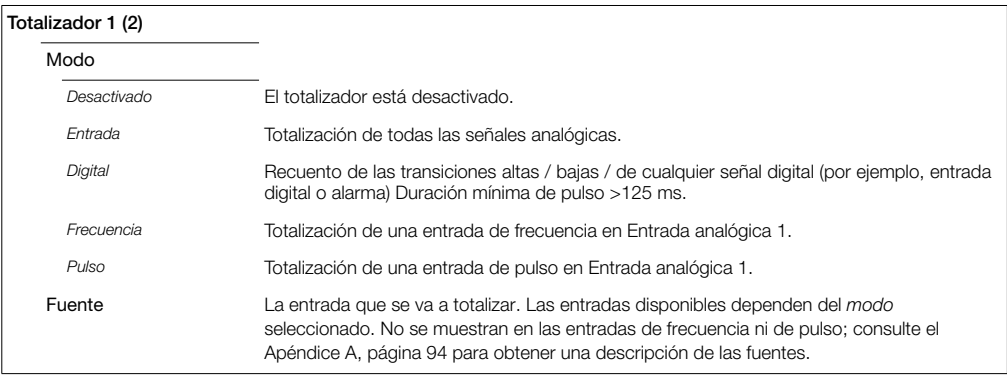

#### …Totalizador

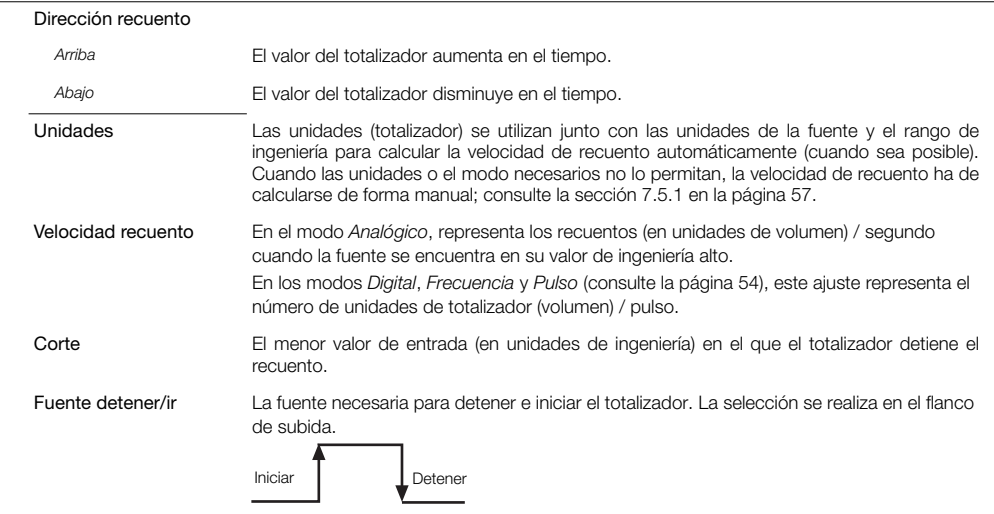

### **Totalizador**

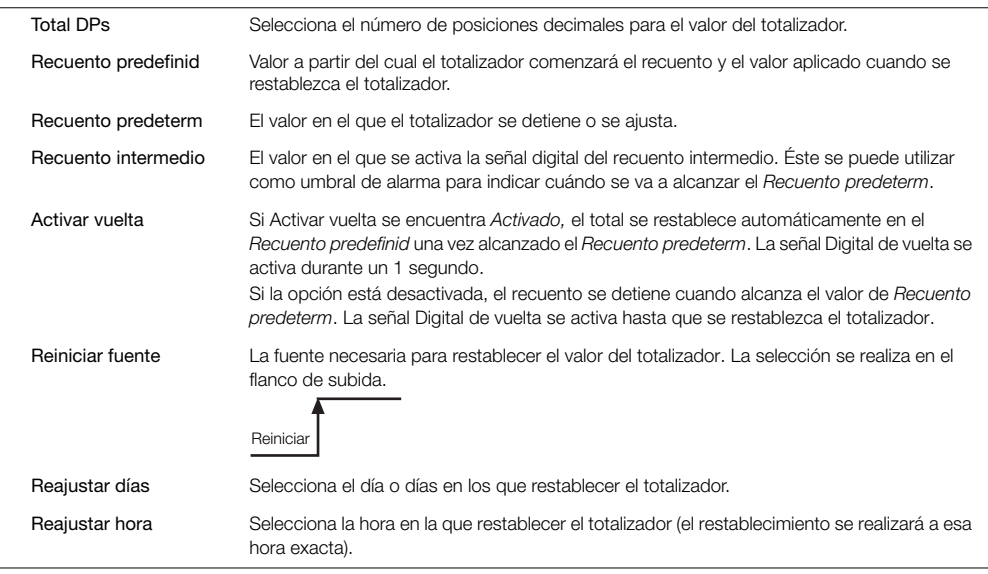

# <span id="page-58-0"></span>7.5.1 Cálculo manual de la velocidad de recuento del totalizador

#### Modo analógico

Ejemplo: Téc. alto = 2.500 l/m. Totalizador necesario para incrementar en m3. Conversión de unidades de volumen:  $1 = 0.001$  m<sup>3</sup>. Velocidad de recuento = Téc. alto (de fuente) x conversión de unidades de volumen conversión de unidades de tiempo

Unidades de tiempo de la fuente = minutos, unidades de velocidad de recuento = segundos.

Conversión de unidad de tiempo: 1 min = 60 s.

Velocidad de recuento =  $\frac{2.500 \times 0.001}{1}$  = 0,04167 m<sup>3</sup>/s  $60$ 

Si la fuente de entrada tiene una velocidad fija de 2.500 l/min, el totalizador incrementa a 0,04167 m<sup>3</sup>/s. Si la fuente de entrada se reduce a una velocidad fija de 1.250 l/min, el totalizador incrementa a:  $\frac{1250}{2500}$  x 0,04167 = 0,0208 m<sup>3</sup>.

# Modo digital

El ajuste de velocidad de recuento determina la escala de los pulsos de entrada digital.

Por ejemplo, con una Velocidad de recuento = 100 unidades de totalizador / pulso, 5 pulsos de entrada digital incrementan el totalizador de 0 a 500 en pasos de 100 unidades:

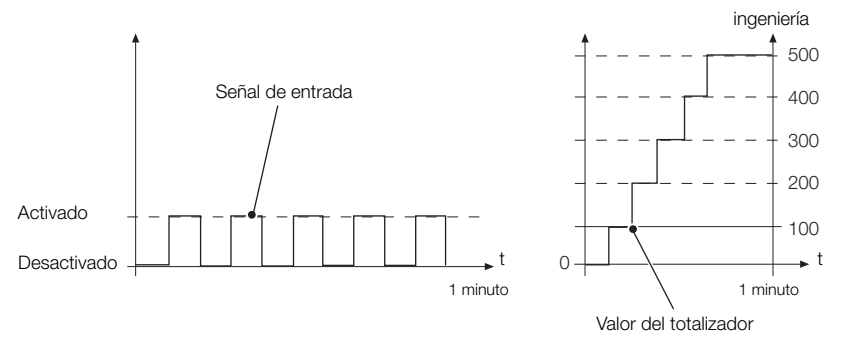

#### Modo de frecuencia

Ejemplo: Máx. téc. = 6.000 l/m. Escala completa de entrada de frecuencia (máximo eléctrico) = 500 Hz. Totalizador necesario para incrementar en m3. Conversión de unidades de volumen:  $11 - 0,001 \text{ m}^3$ . Unidades de tiempo de la fuente = minutos, unidades de velocidad de recuento = segundos. Conversión de unidades de tiempo: 1 min = 60 s Si la fuente de entrada tiene una velocidad fija de 6.000 l/min (500 Hz), el totalizador se incrementa a 0,0002 m $3/$ s. Si la fuente de entrada se reduce a 3.000 l/min (250 Hz), el totalizador se incrementa a: Velocidad de recuento = Téc. alto (de fuente) x conversión de unidades de volumen x conversión de unidades de tiempo Duración de pulso = 1 Eléctrico superior de entrada analógica 1 (Hz) Velocidad de recuento =  $\frac{6.000 \times 0,001 \times 0,002}{0.0002}$  = 0,0002 m<sup>3</sup>/s  $60$ 3000  $\times$  0.0002 = 0.0001 m<sup>3</sup>.

#### Modo de pulso

Velocidad de recuento = Conversión de unidades Pulso / Unidad

Por ejemplo:

Pulso / unidad = 50, unidades de pulso = I, se requiere que el totalizador incremente en m<sup>3</sup>. Conversión de unidades de volumen:  $1 = 0.001$  m<sup>3</sup>.

Velocidad de recuento =  $\frac{0,001}{0.001}$  = 0,00002 m<sup>3</sup>/pulso 50

# 7.6 Funciones

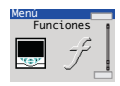

Comprende los parámetros para configurar los bloques matemáticos, las ecuaciones lógicas y las funciones de temporización dentro del indicador.

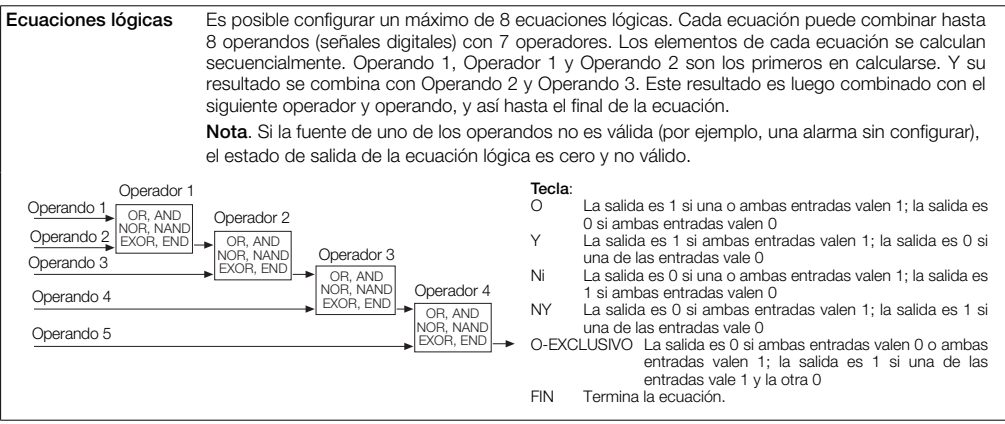

Son necesarias 2 ecuaciones lógicas para realizar un operador OR exclusivo de 3 entradas.

# …Funciones / Ecuaciones lógicas

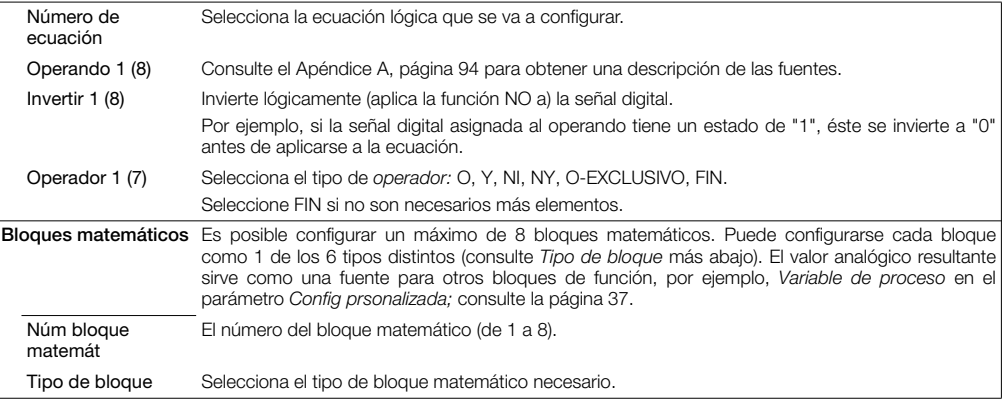

### …Funciones / …Bloques matemáticos / …Tipo de bloque

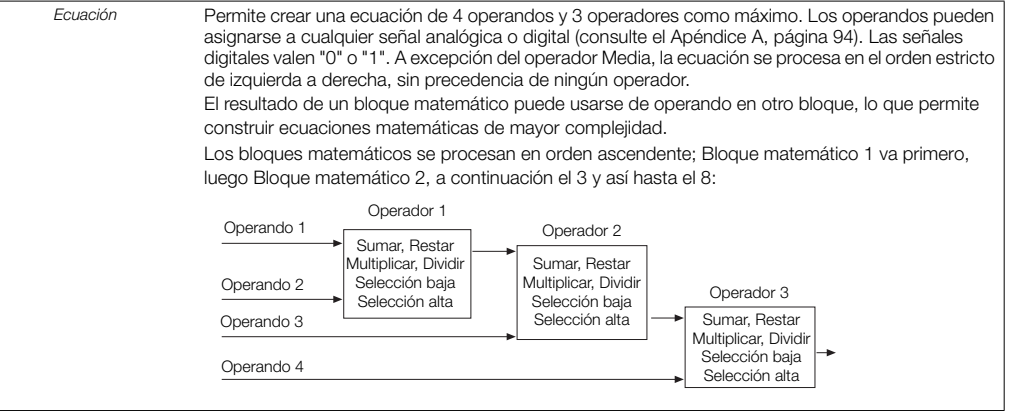

# …Funciones / …Bloques matemáticos / …Tipo de bloque

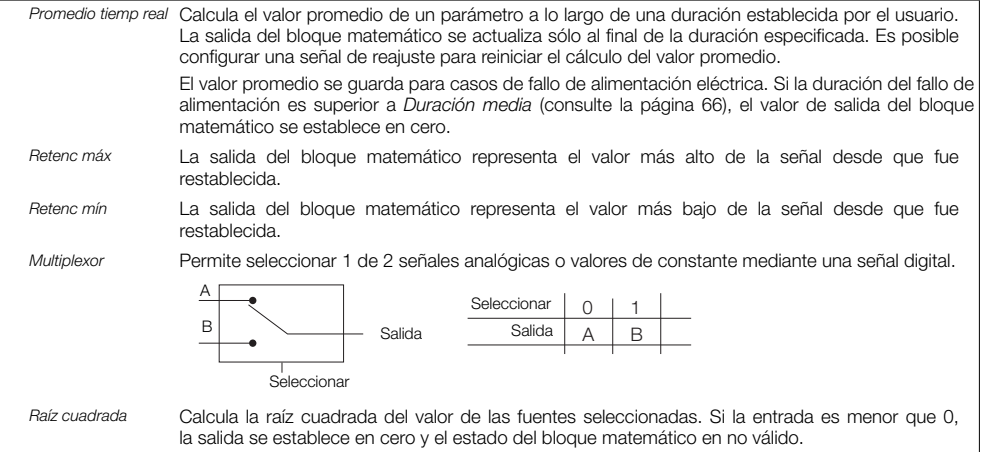

# …Funciones/ …Bloques matemáticos / …Tipo de bloque

#### Configuración de *Ecuación*:

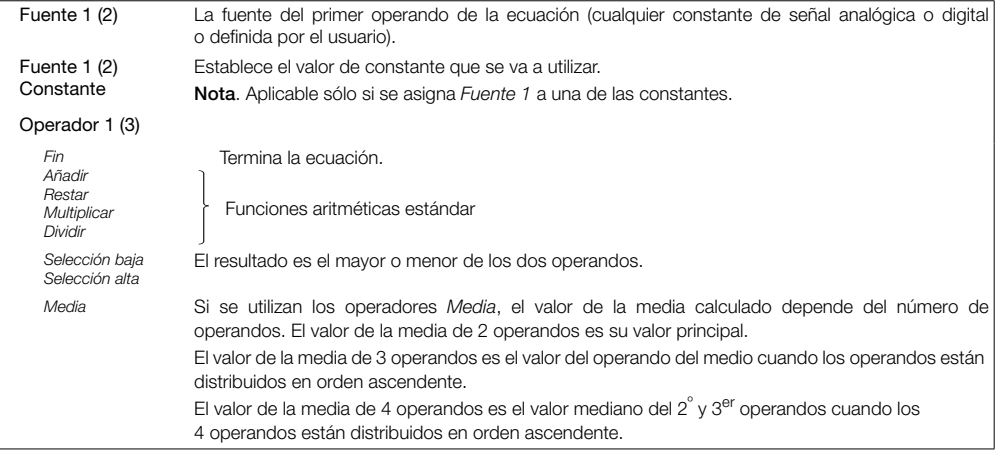

### …Funciones / …Bloques matemáticos / …Tipo de bloque

#### Configuración de *Promedio tiempo real:*

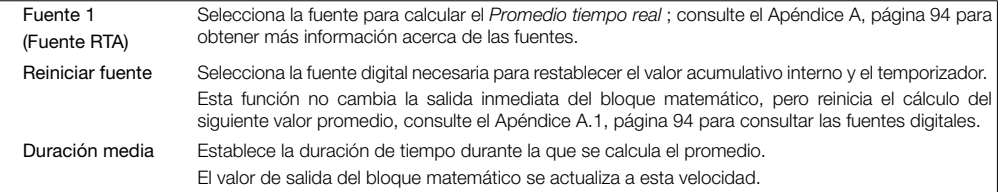

#### <span id="page-67-0"></span>Configuración *Retenc máx / Retenc mín:*

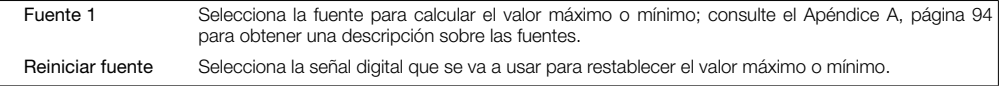

## …Funciones / …Bloques matemáticos / …Tipo de bloque

#### Configuración de *Multiplexor:*

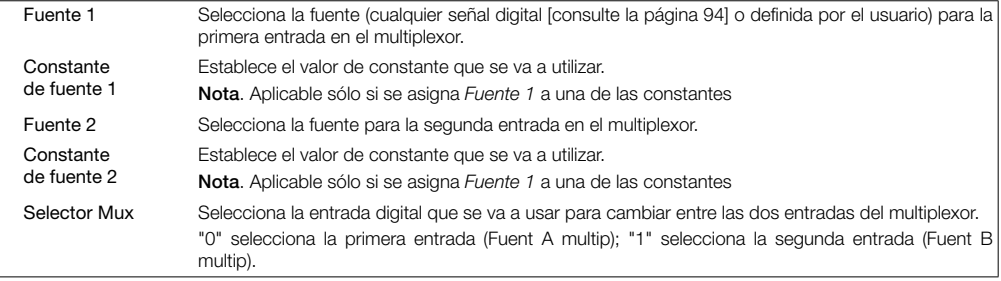

#### Configuración de *Raíz cuadrada:*

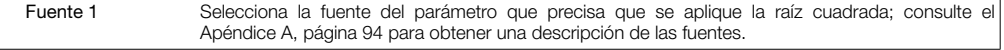

# …Funciones / …Bloques matemáticos

#### Configuración de *Todos bloques matemáticos:*:

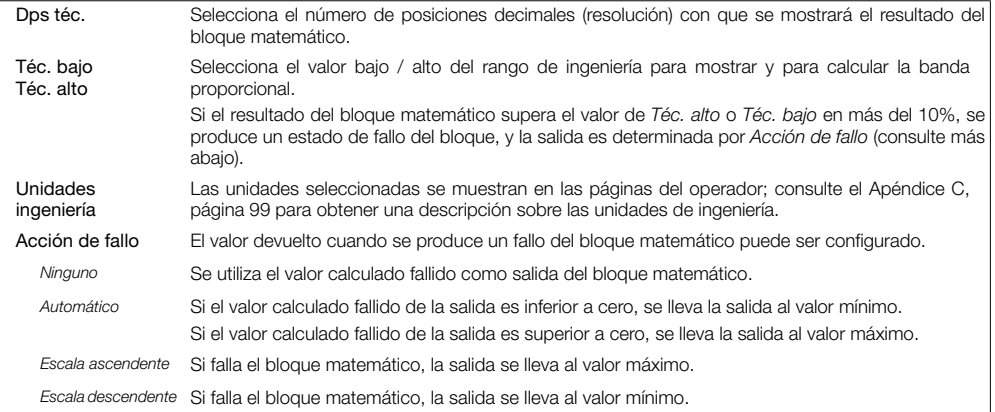

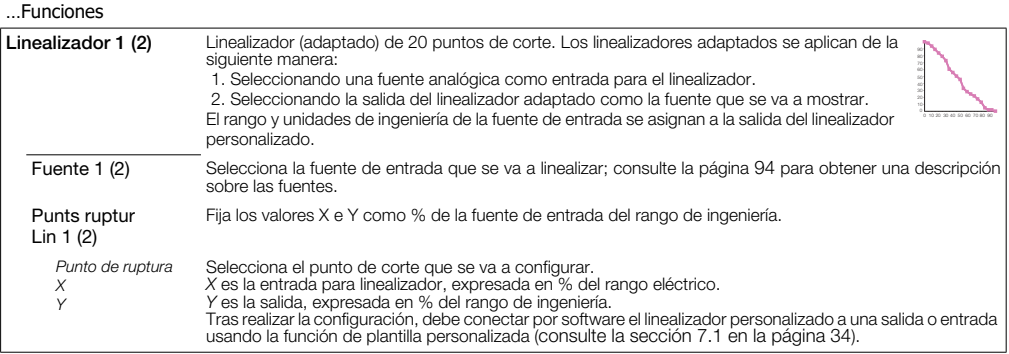

# …Funciones

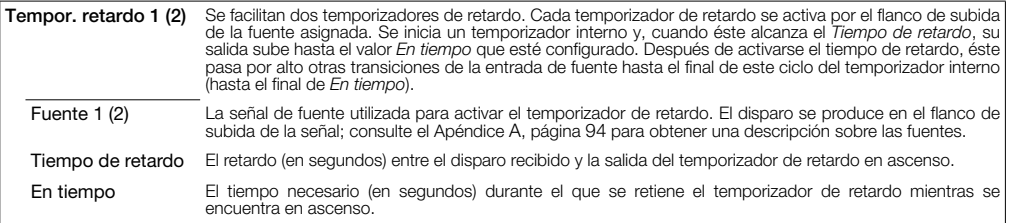
### …Funciones

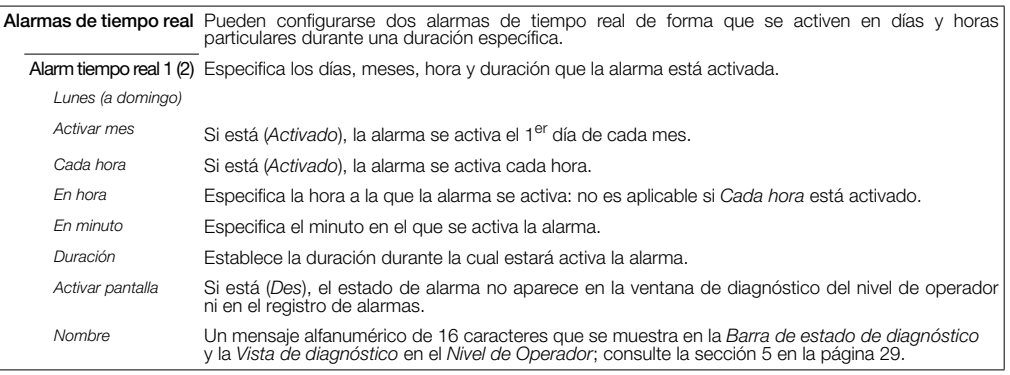

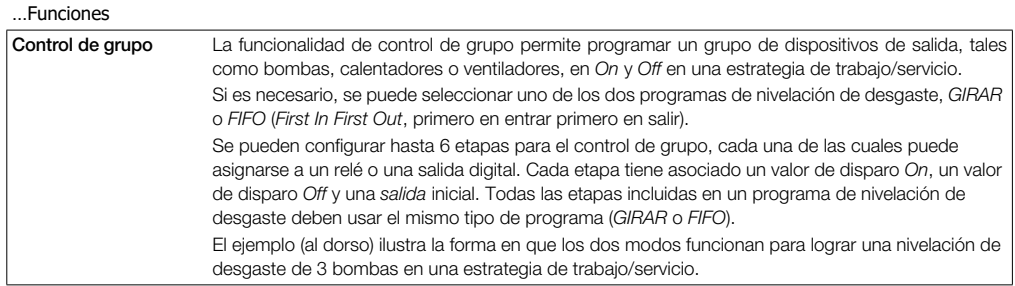

### …Funciones / ...Control de grupo

Utilizando los modos *FIFO* (primero en entrar primero en salir) y *GIRAR* en un sistema de 3 bombas

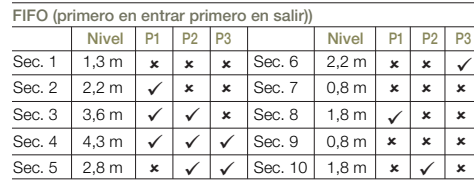

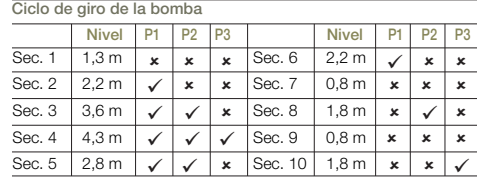

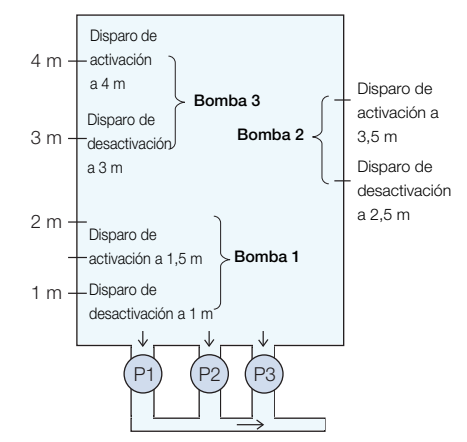

### …Funciones / ...Control de grupo

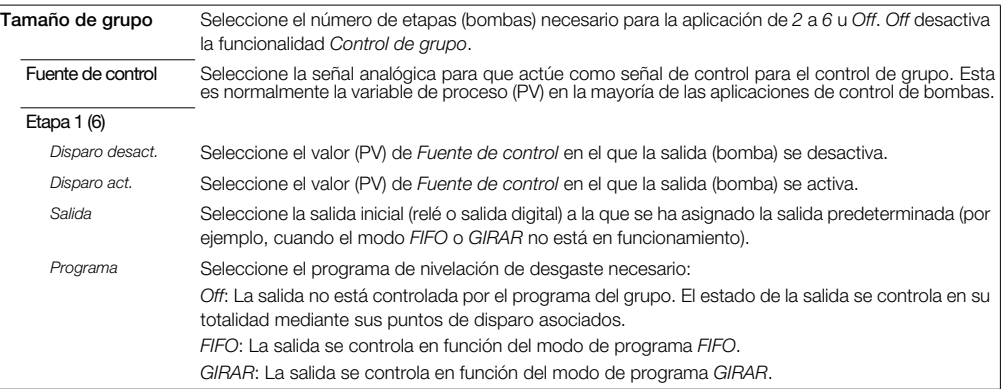

### 7.7 Comunicaciones

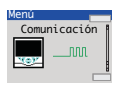

Sirve para configurar los parámetros de comunicación para los protocolos de comunicación MODBUS / Ethernet; consulte la guía del usuario (IM/CM/C-ES).

Nota. Sólo se puede instalar una opción de comunicación por indicador.

### 7.8 Diagnóstico

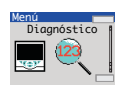

Sirve para ver los datos de diagnóstico; [consulte la sección 7.8.1 en la página 78](#page-79-0) para obtener una descripción de los mensajes de diagnóstico y las acciones correctivas recomendadas.

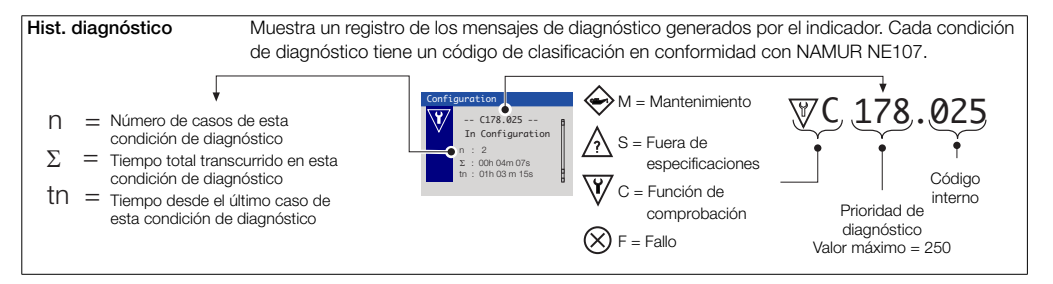

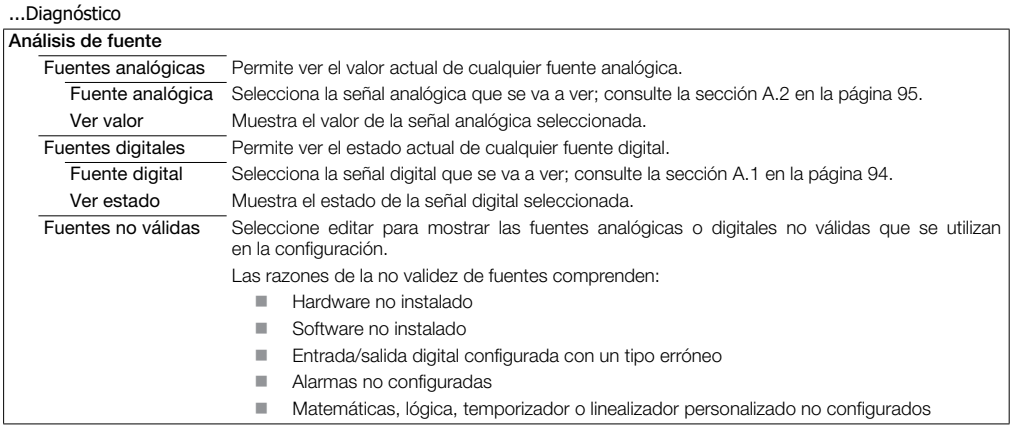

### <span id="page-79-0"></span>7.8.1 Mensajes de diagnóstico

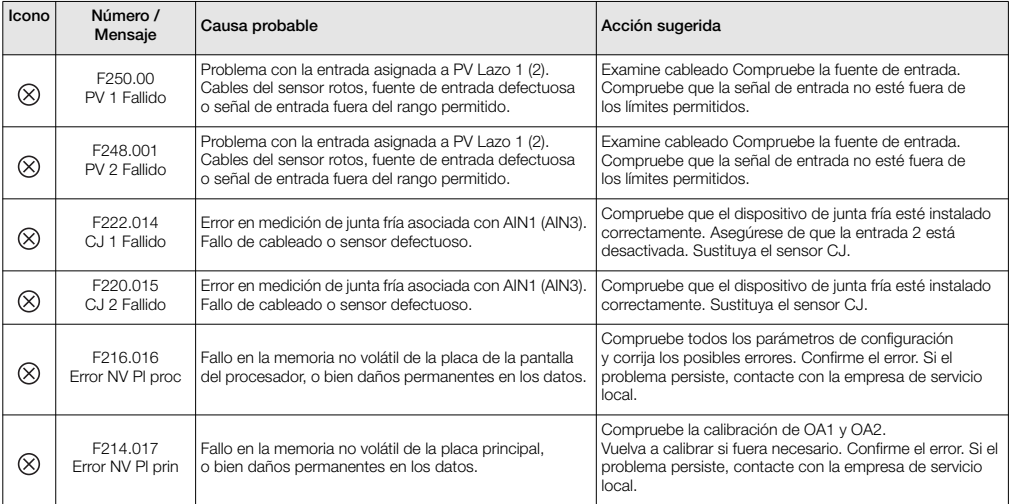

*Tabla 7.1 Mensajes de diagnóstico*

## ControlMaster CM15 y CMF160

Indicador universal de procesos <sup>1</sup>/8 DIN y montado en campo 7 Nivel Avanzado

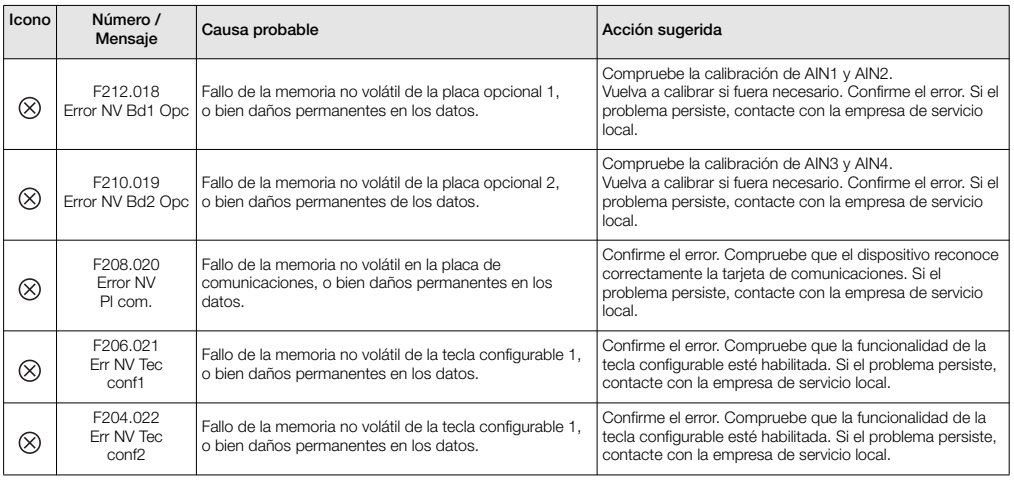

*Tabla 7.1 Mensajes de diagnóstico (Continuación)*

### 7.9 Inf. sobre dispositivo

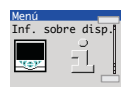

Sirve para mostrar los parámetros de fábrica del indicador de sólo lectura.

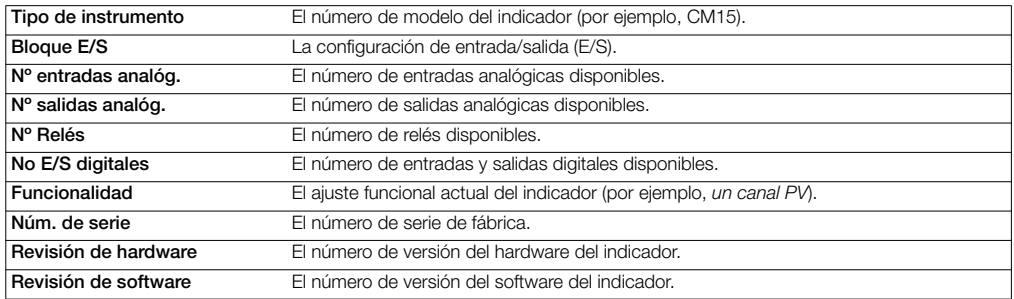

### 8 Plantillas y funcionalidad

Los indicadores del ControlMaster CM15 y CMF160 instalados sin una tecla configurable disponen de plantillas y funcionalidad básicas. Los indicadores del ControlMaster CM15 y CMF160 instalados con 2 teclas configurables, disponen de plantillas y funcionalidad doble.

### Notas.

- Las asignaciones de entrada pueden cambiarse en Ajuste del dispositivo / Config prsonalizada; consulte la página [37](#page-38-0).
- Las asignaciones de salida pueden cambiarse en la configuración de Entrada / Salida; consulte la página [44](#page-45-0).

### 8.1 Plantillas básicas

### 8.1.1 Un canal PV

Esta plantilla activa la indicación de un único PV.

### 8.1.2 Un PV / Totalizador

Esta plantilla activa un único PV junto con el totalizador de ese PV, sean capaces de mostrar tanto el total de lotes (por defecto) como el total seguro.

 $AIN 1$  PV

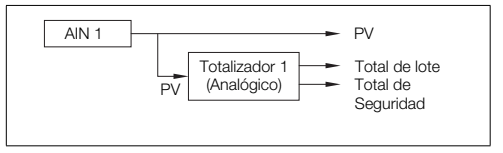

### 8.1.3 Totalizador de un canal

Esta plantilla activa la totalización de una señal digital proporcione una función de recuento.

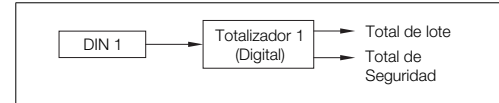

### 8.1.4 Nivel canal único

Esta plantilla añade funciones de nivel a una plantilla de un sólo canal. Consiste en aplicar un cálculo de gravedad específico al PV para proporcionar el nivel de líquido de un tubo.

También se puede aplicar un cálculo de volumen a un nivel para proporcionar el volumen contenido en un tubo.

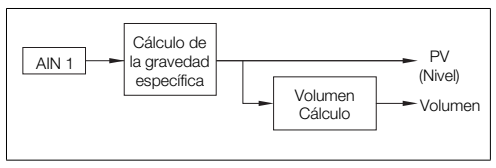

### 8.2 Plantillas dobles

### 8.2.1 Doble canal PV

Esta plantilla activa todas las funciones disponibles en una indicación de un único PV, pero permite que se muestren 2 PVs separados en el indicador.

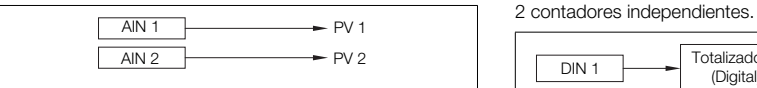

### 8.2.2 Dobl PV / Totalizad

Esta plantilla activa 2 PVs separados junto con la totalización por separado de esos PVs, y permite que sean capaces de mostrar tanto los totales de lotes como los totales seguros.

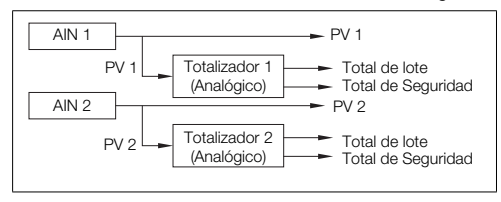

### 8.2.3 Totalizador doble canal

Esta plantilla activa 2 canales de totalización a partir de señales digitales separadas.

La función principal de esta plantilla consiste en proporcionar

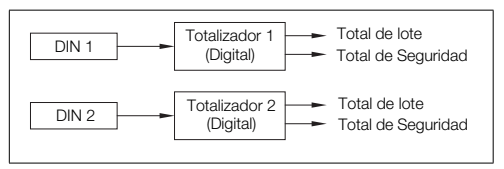

### 8.2.4 Nivel doble canal

Esta plantilla añade funciones de nivel a una plantilla de doble canal PV.

Consiste en aplicar, en cada canal, un cálculo de gravedad específico a un PV para proporcionar el nivel de líquido de un tubo.

También se puede aplicar un cálculo de volumen a un nivel para proporcionar el volumen contenido en un tubo.

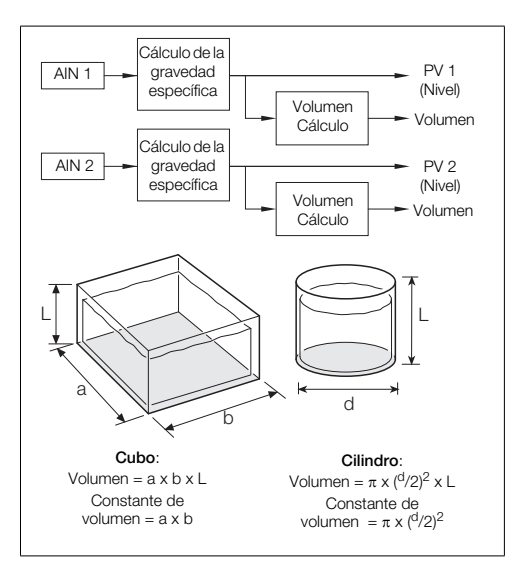

## 9 Configuración de PC

Además de la configuración local mediante las teclas del panel frontal, puede configurar el controlador desde un PC a través del puerto de infrarrojos con el software de configuración de PC ConfigPilot. El puerto de infrarrojos del controlador se activa al acceder a la siguiente página en el nivel Avanzado:

*Advanced>Device Setup>IrDA Configuration>Connect (Avanzado>Ajuste del dispositivo>Configuración de IrDA>Conectar)*

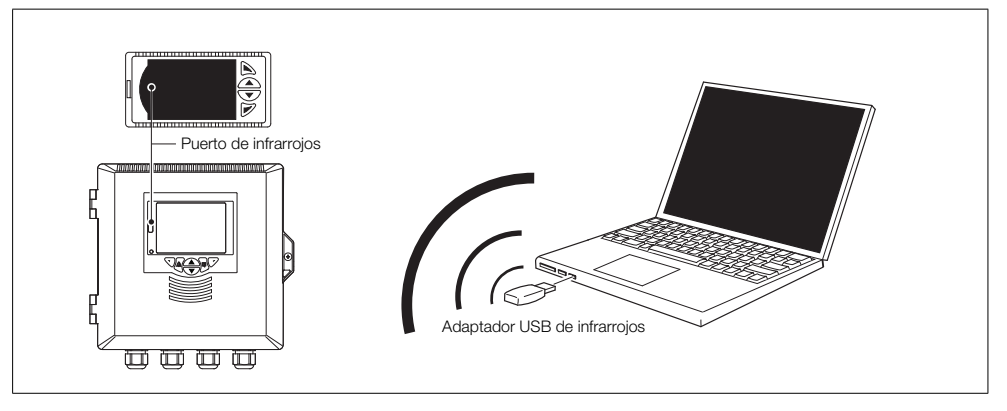

*Fig. 9.1 Configuración de PC mediante el puerto de infrarrojos.*

### 10 Especificación

### Funcionamiento

#### Pantalla

Pantalla de cristal líquido (LCD), <sup>1</sup>/4 VGA TFT, en color con retroiluminación

#### Idioma

Inglés, alemán, francés, italiano y español

#### Teclado del operador

CM15: 4 teclas de membrana táctiles CMF160: 6 teclas de membrana táctiles

### Seguridad

#### Protección por contraseña

Básico / Avanzado: asignado por el usuario (no ajustado de fábrica)

### Funciones estándar

#### Estrategias de control

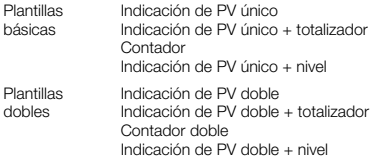

### Alarmas de proceso

#### Cantidad

8

#### Tipos

proceso alto/bajo y bloqueo alto/bajo

#### Fuente

Totalmente configurable (por ejemplo, PV, entrada analógica, bloque matemático integrado y desviación de lazo de control de salida)

#### Histéresis

nivel y tiempo

#### Activación de alarma

activación / desactivación de alarmas individuales a través de señales digitales

#### Confirmación

A través de las teclas del panel frontal o señales digitales.

#### Alarmas en tiempo real\*

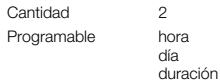

\*Nivel de funcionalidad "Estándar" y superior solamente

### ControlMaster CM15 y CMF160 Indicador universal de procesos <sup>1</sup>/8 DIN y montado en campo 10 Especificación

### Bloques matemáticos \*

#### Cantidad

8

#### Operadores

 $+, -, x, /$ Media, máximo, mínimo Selección alta / media / baja Raíz cuadrada Multiplexor

### Temporizadores de retardo \*

#### Cantidad

2

#### Programable

retardo duración

### Ecuaciones lógicas \*

#### Cantidad

8

#### Elementos

15 por ecuación

#### Operadores

O, Y, NI, NY, NO, EXCLUSIVO

### Linealizador personalizado \*

Cantidad

 $\overline{2}$ 

#### Elementos

20 puntos de corte

### Control de grupo\*

Número de salidas

6

#### Nivelación de desgaste GIRAR o FIFO

### Totalizador

#### Número \*\*\*

Hasta 2

#### Tipo:

Analógico, digital, frecuencia o pulsos

#### Cálculos estadísticos:

Promedio, máximo, mínimo (para señales analógicas)

#### Velocidad de actualización:

125 ms

- \* Nivel de funcionalidad "Estándar" y superior solamente
- \*\* Totalizador sencillo disponible con funcionalidad base; totalizador doble disponible con funcionalidad doble

### ControlMaster CM15 y CMF160 Indicador universal de procesos <sup>1</sup>/8 DIN y montado en campo 10 Especificación

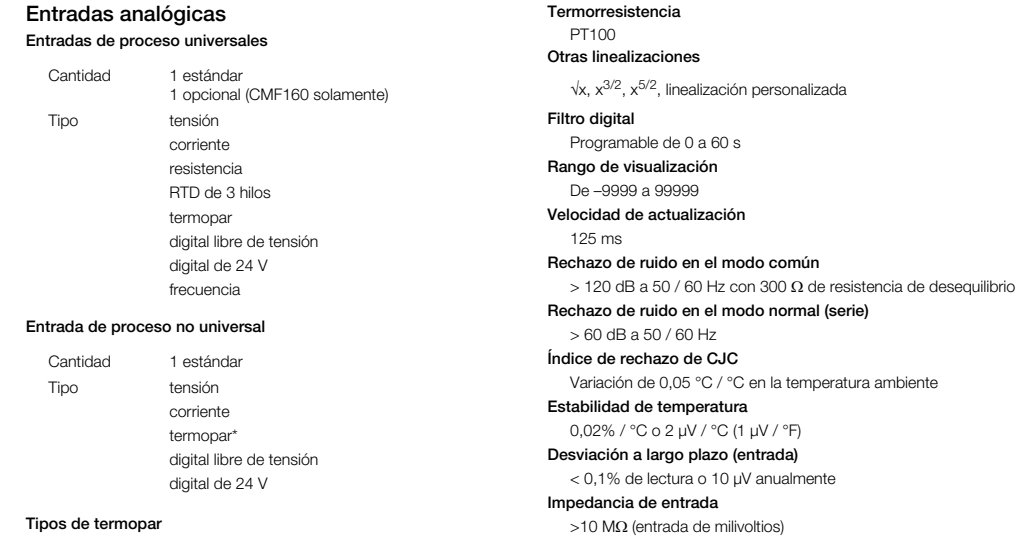

10  $\Omega$  (entrada de mA)

B, E, J, K, L, N, R, S y T

\*Solo si la entrada de proceso universal se configura como "Termopar"

### Entradas

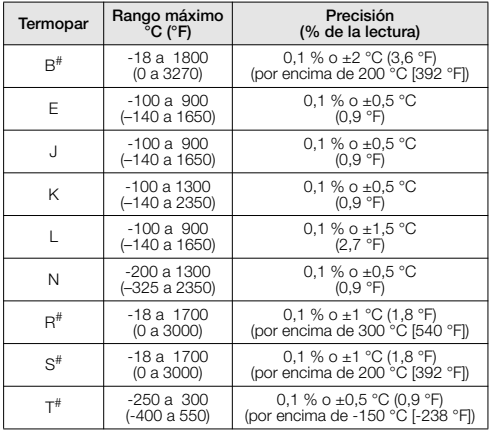

#No se garantiza la precisión para los termopares B, R y S y T por debajo de los valores especificados.

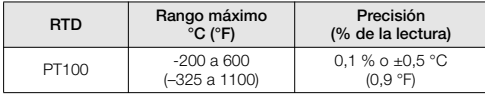

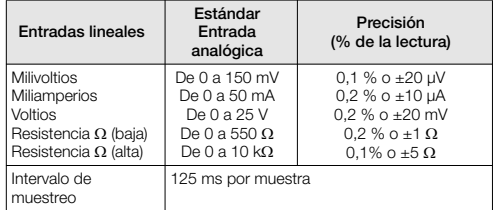

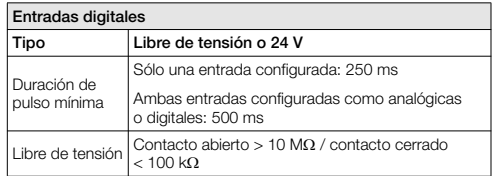

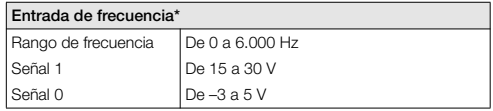

\*Para uso con dispositivos con salidas de colector abierto

### ControlMaster CM15 y CMF160 Indicador universal de procesos <sup>1</sup>/8 DIN y montado en campo 10 Especificación

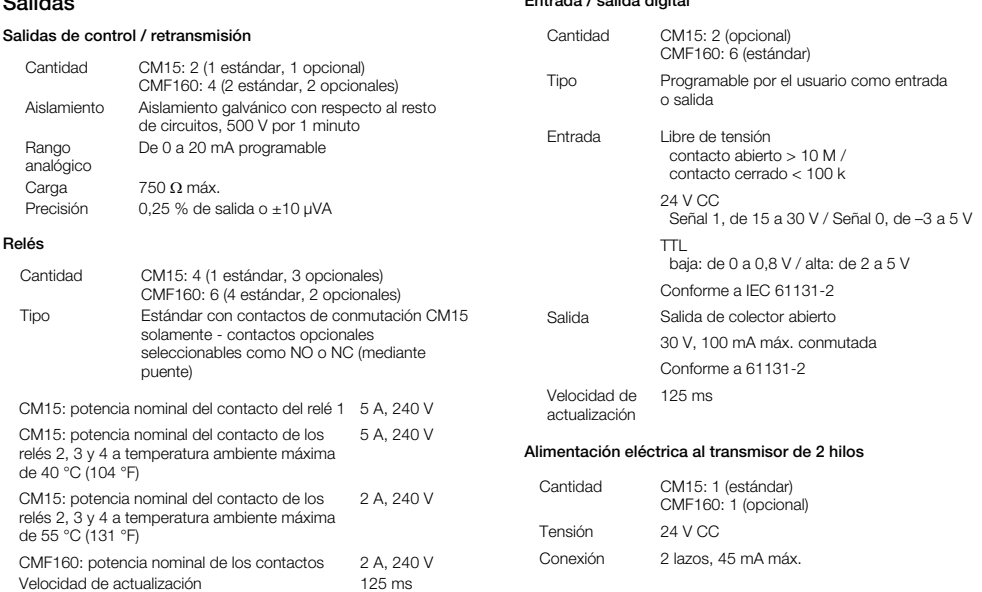

Entrada / salida digital

 $\sim$  salidas  $\sim$ 

### Comunicaciones

Para comunicaciones de MODBUS y Ethernet, consulte la guía del usuario (IM/CM/C–ES).

### Puerto de infrarrojos (estándar)

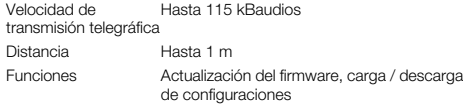

#### Ethernet (opcional)

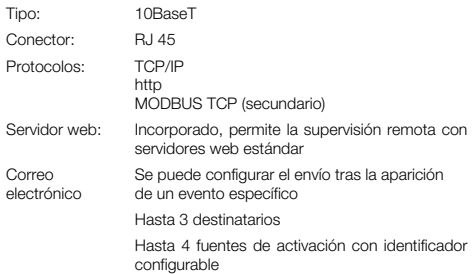

### MODBUS \* RTU (opcional)

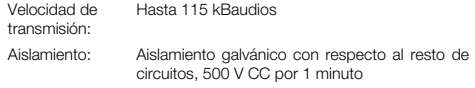

\* MODBUS es una marca registrada de MODBUS-IDA

### EMC

#### Emisiones e inmunidad

Cumple los requisitos de la norma IEC 61326 para entornos industriales

### Especificaciones ambientales

#### Rango de temperatura de operación

De 0 a 55 °C (de 32 a 131 °F)\*

#### Rango de humedad de funcionamiento

De 5 a 95 % de HR (sin condensación)

### Rango de temperatura de almacenamiento

-20 a 70 °C

#### Protección de la carcasa

CM15:

Panel frontal IP 66 y NEMA 4X Resto de la carcasa IP20

CME<sub>160</sub>

Lado frontal / resto IP 66 y NEMA 4X de la carcasa

#### Vibración (CM15)

Cumple con EN60068-2-6

#### Altitud

2000 m (6562 pies) máxima sobre el nivel del mar

\*Pueden aplicarse restricciones; consulte las especificaciones de los relés, página 88.

### Seguridad

#### Aprobaciones y certificaciones

EN61010-1

cULus

### Seguridad general

Sobretensión Clase III en red de alimentación eléctrica, Clase II en entradas y salidas

CM15: Grado de contaminación 2, aislamiento de Clase 2

CMF160: Grado de contaminación 2, aislamiento de Clase 1

#### Aislamiento (a entradas)

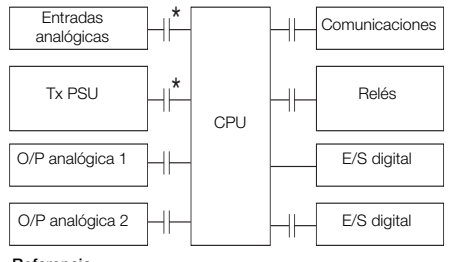

#### Referencia

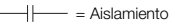

\*Aislado en CMF160 solamente

### Especificaciones eléctricas

#### Rangos de alimentación

De 100 V a 240 V CA ±10% (de 90 V mín. a 265 V máx.) 50 / 60 Hz

De 10 a 36 V CC (opcional)

### Consumo de energía

CM15: 10 W máx. CMF160: 25 W máx.

#### Protección contra la interrupción del suministro eléctrico

Sin efecto para interrupciones de hasta 60 ms

### Especificaciones físicas

#### Tamaño

 $CM15: 50 \times 97 \times 141$  mm (2,0  $\times$  3,8  $\times$  5,5 pulg.) CMF160: 194 x 214 x 98 mm (7,6 x 8,4 x 3,8 pulg.)

#### Peso

CM15: 0,38 kg (0,84 lb) aprox. (sin embalaje) CMF160: 1,5 kg (3,3 libras) aprox. (sin embalaje)

#### Corte del panel

CM15: 45 x 92 mm (1,8 x 3,6 pulg.), 120 mm (4,8 pulg.) detrás del panel CMF160: 186 x 186 mm (7,32 x 7,32 pulg.), 92 mm (3,6 pulg.) detrás del panel

#### Material de la cubierta

Policarbonato relleno de vidrio

DS/CM15–ES Rev. O DS/CMF160–ES Rev. E

### Apéndice A : Fuentes digitales y analógicas

Nota. Los números entre paréntesis indican que hay parámetros adicionales; por ejemplo, 'Reconocimiento de alarma 1(8) significa que están disponibles los parámetros de *Reconocimiento de alarma 8*.

### <span id="page-95-0"></span>A.1 Fuentes digitales

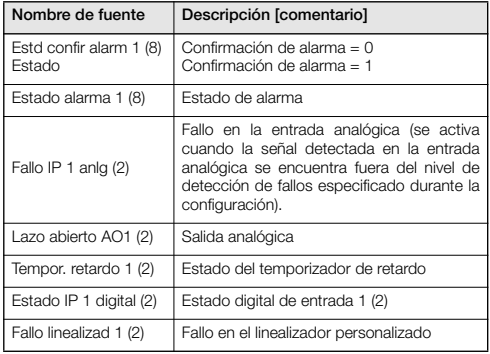

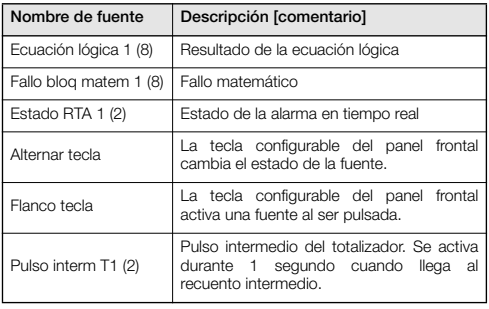

### ControlMaster CM15 y CMF160

Indicador universal de procesos 1/8 DIN y montado en campo Apéndice A : Fuentes digitales y analógicas

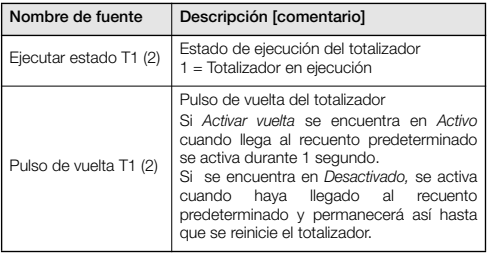

### <span id="page-96-0"></span>A.2 Fuentes analógicas

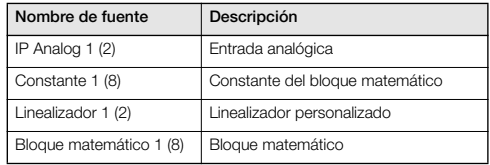

### Appendix B : Código de error

### B.1 Códigos de errores de configuración

Los errores de configuración se generan cuando se produce un fallo en una señal asignada como fuente para alguna parte del proceso. Dichos errores aparecen como códigos numéricos, de cada uno de los cuales se ofrece una breve descripción en las tablas siguientes:

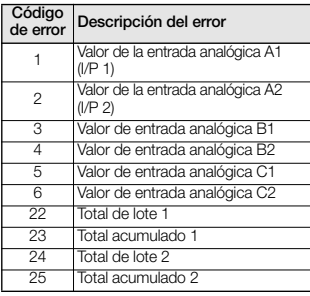

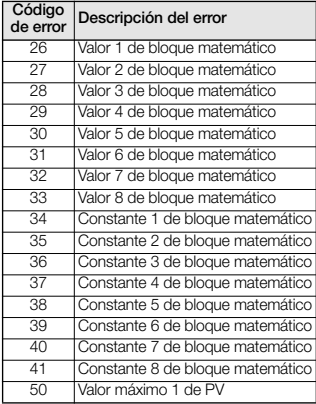

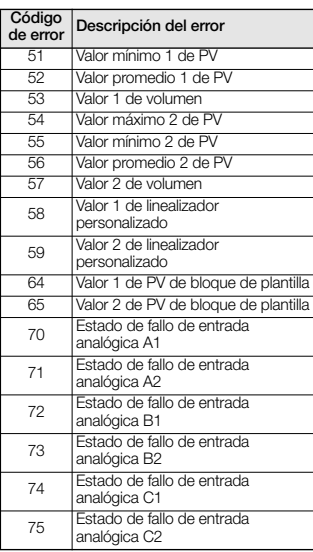

# ControlMaster CM15 y CMF160

Indicador universal de procesos 1/8 DIN y montado en campo Appendix B : Código de error

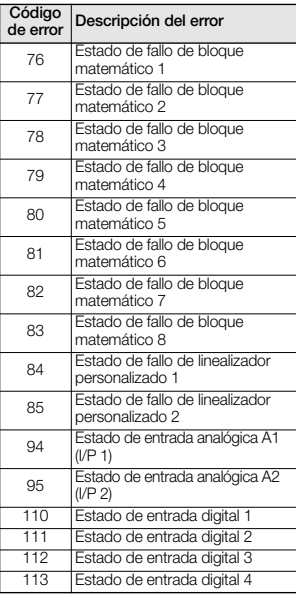

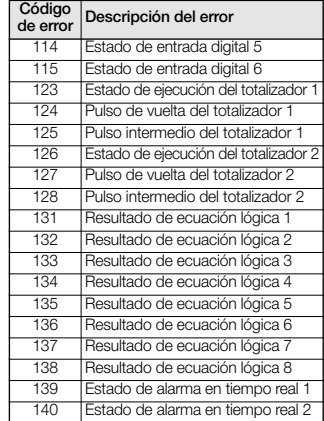

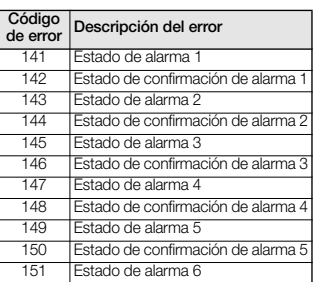

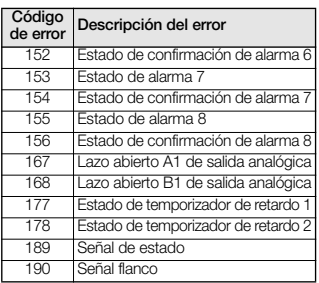

## B.2 Códigos de error del perfil

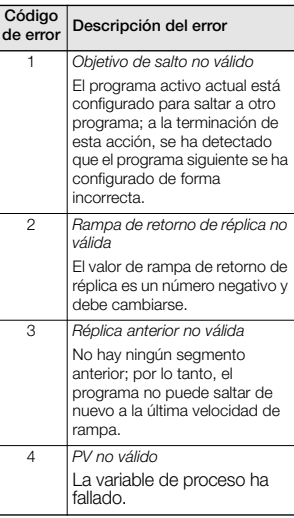

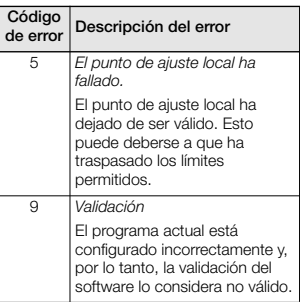

Indicador universal de procesos 1/8 DIN y montado en campo Apéndice C : Unidades de entrada analógica

## Apéndice C : Unidades de entrada analógica (ingeniería)

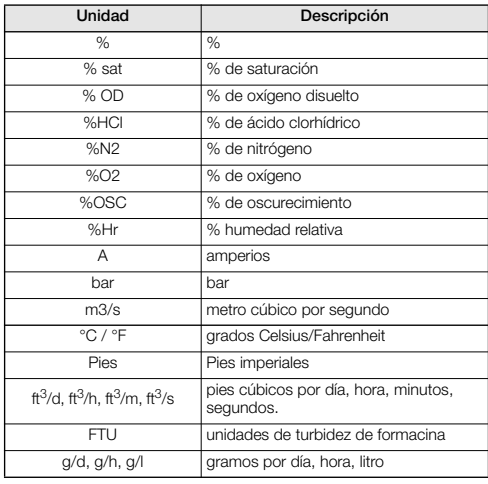

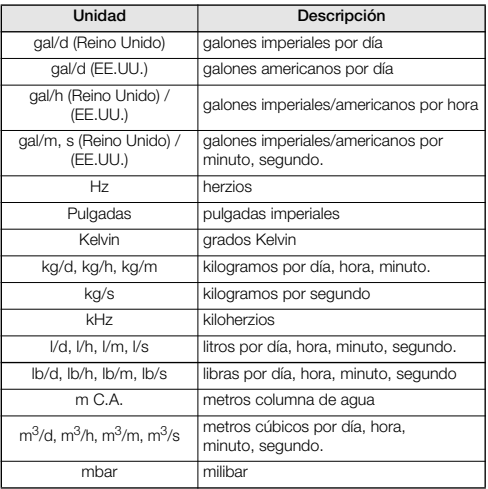

### ControlMaster CM15 y CMF160

Indicador universal de procesos 1/8 DIN y montado en campo Apéndice D : Asignaciones de tipos de salida

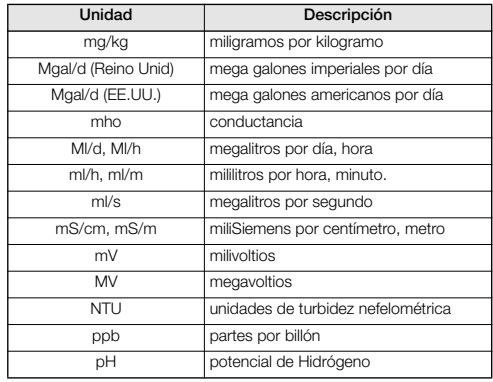

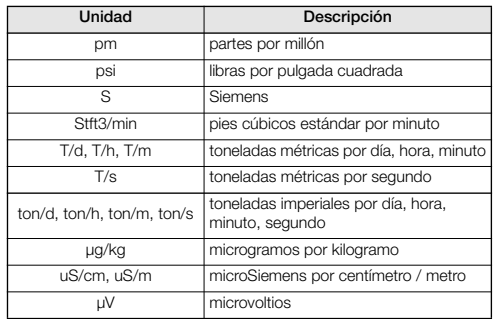

## Apéndice D : Asignaciones de tipos de salida

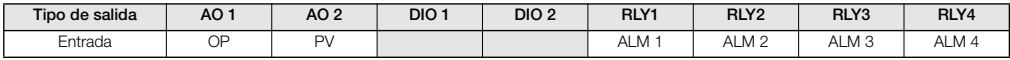

### …Nivel Avanzado

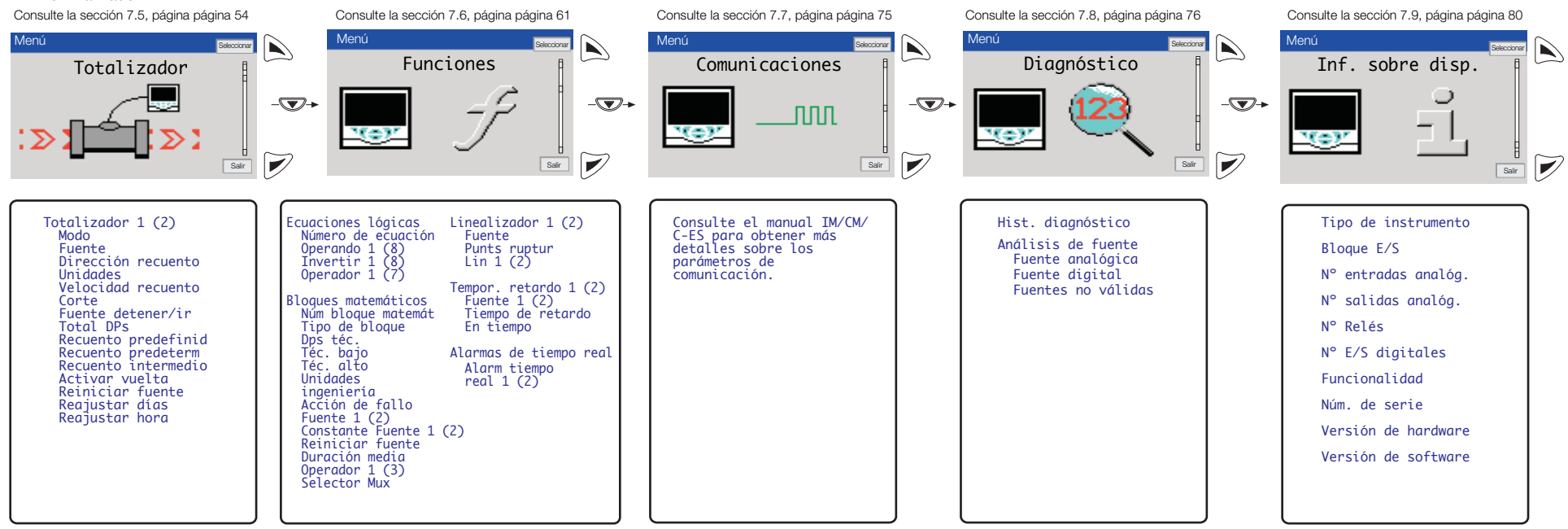

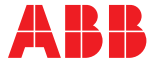

### **ABB Measurement & Analytics**

Para su contacto de ABB local, visite: **www.abb.com/contacts**

Para obtener más información del producto, visite: **www.abb.com/measurement**

Ventas Servicio Software

—

**—**

Nos reservamos el derecho de realizar cambios técnicos o modificar el contenido de este documento sin previo aviso. En relación a las solicitudes de compra, prevalecen los detalles acordados. ABB no acepta ninguna responsabilidad por cualquier error potencial o posible falta de información de este documento.

Nos reservamos los derechos de este documento, los temas que incluye y las ilustraciones que contiene. Cualquier reproducción, comunicación a terceras partes o utilización del contenido total o parcial está prohibida sin consentimiento previo por escrito de ABB. © ABB 2021